# Register your product and get support at www.philips.com/welcome

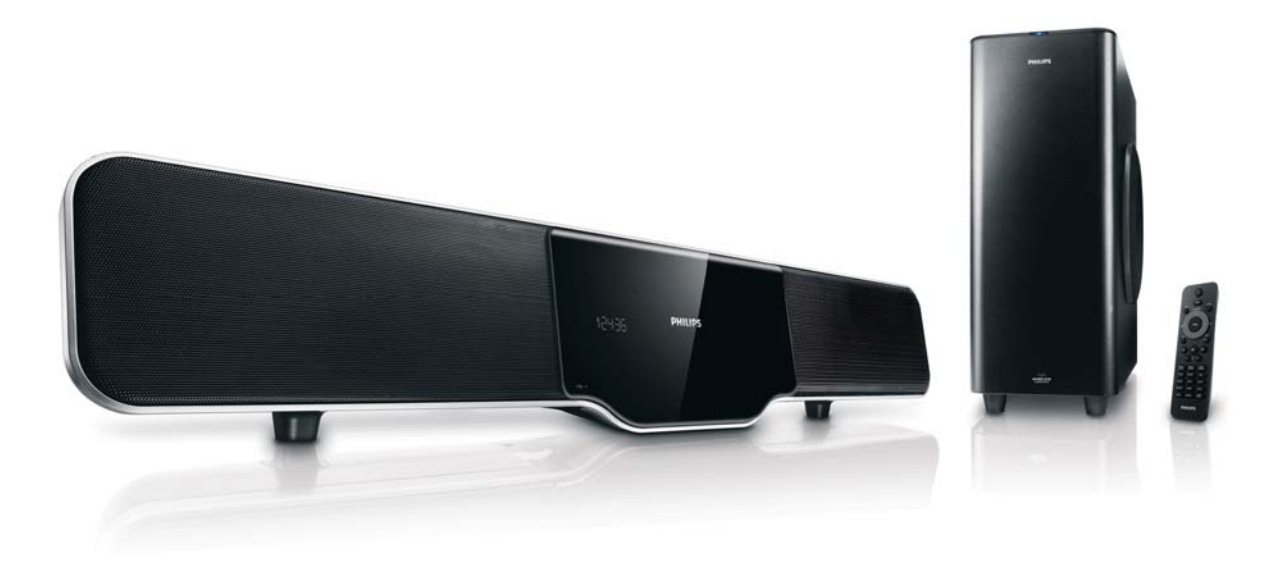

- EN User manual
- DA Brugervejledning
- DE Benutzerhandbuch
- ES Manual del usuario
- FR Mode d'emploi
- IT Manuale utente
- NL Gebruiksaanwijzing
- SV Användarhandbok

# **PHILIPS**

# Inhaltsangabe

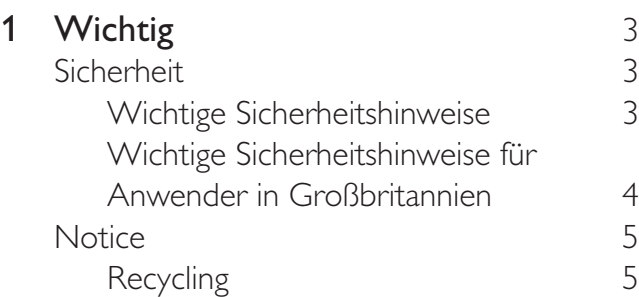

# 2 Ihr DVD Home Entertainment-System

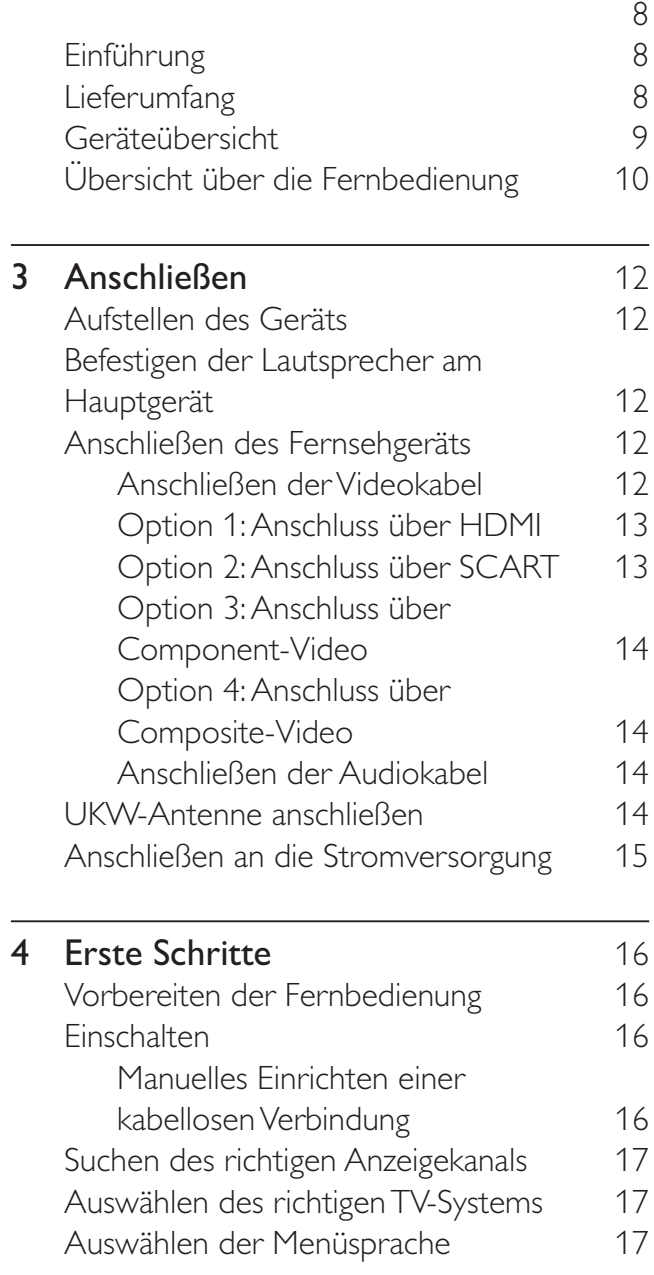

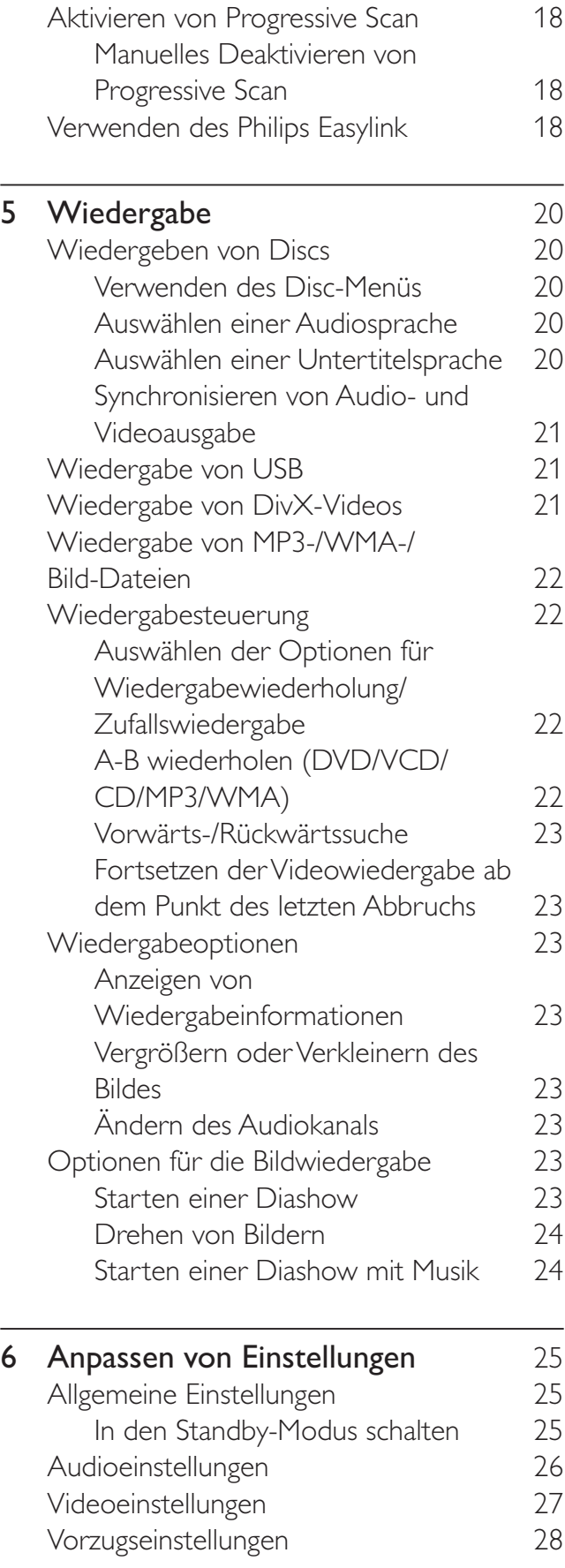

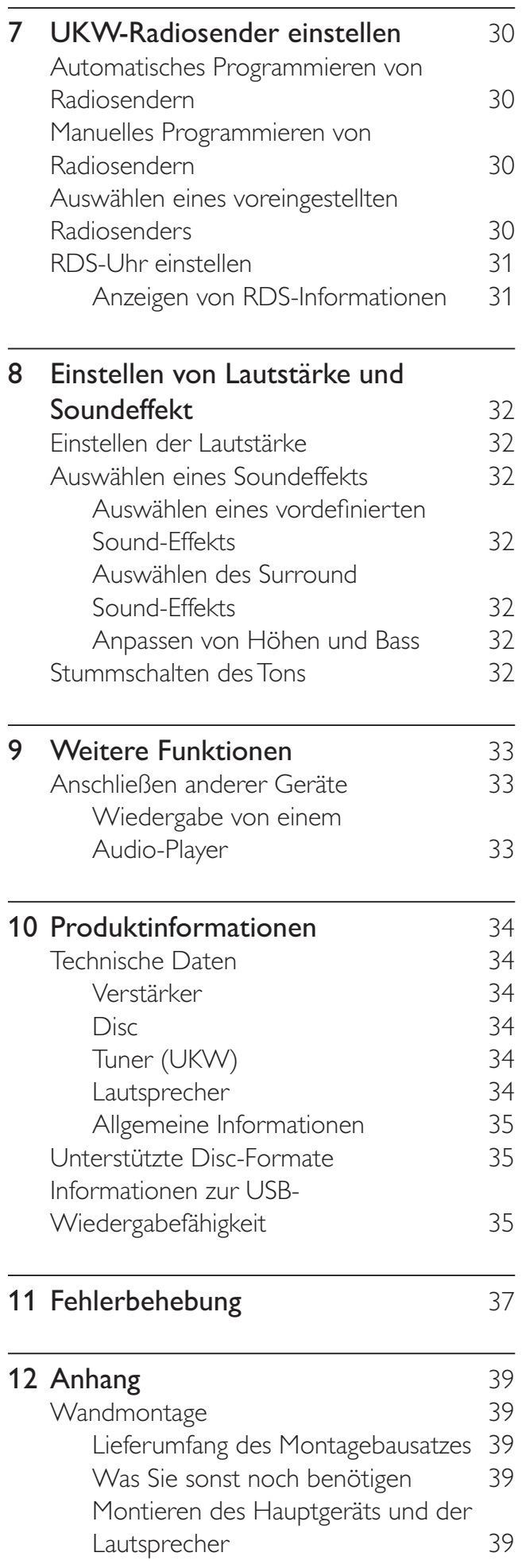

# Wichtig

Beachten Sie diese Sicherheitssymbole

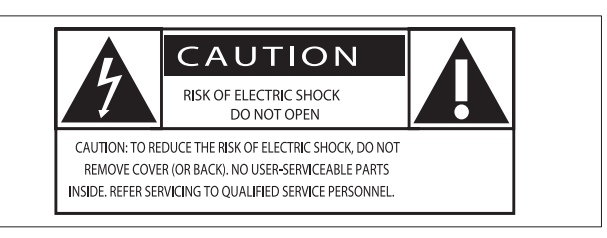

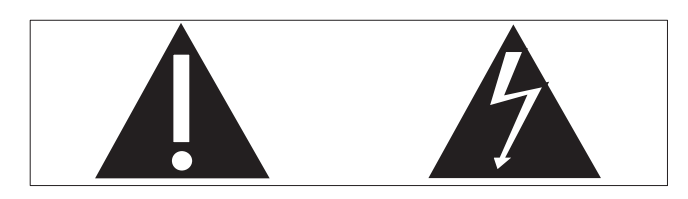

Dieser Blitz weist darauf hin, dass nicht isoliertes Material im Geräteinneren zu einem elektrischen Schlag führen kann. Entfernen Sie zur Sicherheit der im Haushalt lebenden Personen niemals das Gerätegehäuse. Das Ausrufezeichen weist auf Punkte hin, zu denen Sie unbedingt die beiliegende Anleitung aufmerksam lesen sollten, um Betriebs- und Wartungsprobleme zu vermeiden. WARNUNG: Um die Gefahr eines Brands oder Stromschlags zu vermeiden, darf dieses

Gerät keinem Regen und keiner Feuchtigkeit ausgesetzt werden. Mit Flüssigkeiten gefüllte Behältnisse wie z. B. Vasen dürfen nicht auf das Gerät gestellt werden.

ACHTUNG: Um einen Stromschlag zu vermeiden, stecken Sie den breiten Kontakt des Steckers vollständig in den breiten Schlitz.

# Sicherheit

### Wichtige Sicherheitshinweise

- (1) Lesen Sie diese Hinweise.
- $(2)$  Bewahren Sie diese Hinweise auf.
- $(3)$  Beachten Sie alle Warnungen.
- $(4)$  Befolgen Sie alle Anweisungen.
- (5) Verwenden Sie dieses Gerät nicht in der Nähe von Wasser.
- f Säubern Sie das Gerät nur mit einem trockenen Tuch.
- (7) Blockieren Sie keine Belüftungsöffnungen. Führen Sie die Installation gemäß den Angaben des Herstellers durch.
- $\left( 8 \right)$  Stellen Sie das Gerät nicht in der Nähe von Wärmequellen wie Heizkörpern, Wärmezählern, Öfen oder anderen Geräten (einschließlich Verstärkern) auf, die Wärme erzeugen.
- (9) Schützen Sie das Netzkabel, damit niemand auf das Kabel tritt oder es geknickt wird. Insbesondere darf dies nicht an den Steckern, an den Steckdosen oder an der Stelle geschehen, an der die Kabel das Gerät verlassen.
- (10) Verwenden Sie ausschließlich vom Hersteller angegebenes Zubehör.
- (11) Verwenden Sie das Gerät nur mit dem vom Hersteller angegebenen bzw. mit dem Gerät verkauften Wagen, Ständer, Stativ, Halter oder Tisch. Achten Sie bei Verwendung eines Wagens darauf, dass bei einem Verschieben das Gerät nicht herunterfällt und zu Verletzungen führt.

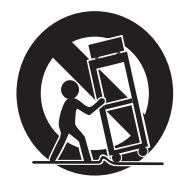

- (12) Trennen Sie bei einem Gewitter oder bei Nichtverwendung über einen längeren Zeitraum das Gerät von der Stromversorgung.
- $(13)$  Überlassen Sie Wartungsarbeiten stets einem qualifizierten Techniker. Eine Wartung ist immer dann erforderlich, wenn das Gerät beschädigt wurde. Dazu zählen Beschädigungen des Kabels

oder Netzsteckers, ein Eindringen von Flüssigkeiten oder Gegenständen in das Gerät oder Fälle, in denen das Gerät Regen oder Feuchtigkeit ausgesetzt wurde, es nicht ordnungsgemäß funktioniert oder fallen gelassen wurde.

- (14) VORSICHTSHINWEIS zur Batteriehandhabung: Achten Sie auf folgende Punkte, um ein Auslaufen der Batterien zu verhindern, was zu Verletzungen, Sachschäden oder Schäden am Gerät führen kann:
	- Setzen Sie die Batterien gemäß den Markierungen + und - am Gerät korrekt ein.
	- Verwenden Sie keine Kombination älterer und neuer Batterien oder unterschiedlicher Batterietypen (Zink-Kohle, Alkali-Mangan usw.).
	- Nehmen Sie die Batterien aus dem Gerät, wenn es eine längere Zeit nicht verwendet wird.
- (15) Das Gerät darf nicht mit Flüssigkeiten benetzt oder bespritzt werden.
- (16) Auf das Gerät dürfen keine möglichen Gefahrenquellen gestellt werden (z. B. mit einer Flüssigkeit gefüllte Behältnisse, brennende Kerzen).

(17) Dieses Produkt kann Blei und Quecksilber enthalten. Möglicherweise unterliegt die Entsorgung dieser Materialien speziellen Umweltvorschriften. Wenden Sie sich für Informationen zur Entsorgung bzw. zum Recyceln an Ihre örtlichen Behörden oder an die Electronic Industries Alliance: www.eiae.org.

## Wichtige Sicherheitshinweise für Anwender in Großbritannien

#### **Netzstecker**

Dieses Gerät besitzt einen zugelassenen 13- Amp-Stecker. Gehen Sie folgendermaßen vor, um die Sicherung im Inneren des Steckers auszutauschen:

- (1) Entfernen Sie die Sicherungsabdeckung, und entnehmen Sie die Sicherung.
- (2) Setzen Sie eine neue Sicherung des Typs BS1362 5 Amp, A.S.T.A. oder eine vom BSI (britische Normungsorganisation) zugelassene Sicherung ein.

 $(3)$  Bringen Sie die Abdeckung wieder an. Wenn der angebrachte Stecker nicht für Ihre Steckdosen geeignet ist, sollte er durch einen geeigneten Stecker ersetzt werden.

Wenn der Netzstecker eine Sicherung enthält, muss dies eine 5-Ampere-Sicherung sein. Wird ein Stecker ohne Sicherung verwendet, darf der Wert der Sicherung am Verteiler nicht größer als 5 Ampere sein.

Hinweis: Der abgetrennte Stecker muss zur Vermeidung eines elektrischen Schlags entsorgt werden, damit er nicht in eine 13-Ampere-Steckdose eingesteckt werden kann.

#### Anschließen eines Steckers

Die Leiter im Netzkabel sind folgendermaßen farblich kodiert: blau = Neutralleiter  $(N)$ , braun  $=$  Leiter (L).

Da diese Farben eventuell nicht mit den Farbkodierungen der Anschlüsse im Stecker übereinstimmen, gehen Sie folgendermaßen vor:

- Verbinden Sie den blauen Leiter mit dem Anschluss, der schwarz oder mit N markiert ist.
- Verbinden Sie den braunen Leiter mit dem Anschluss, der rot oder mit L markiert ist.
- Verbinden Sie keinen der beiden Leiter mit dem Erdungsanschluss im Stecker, der grün (oder grün und gelb) oder mit E (oder e) markiert ist.

Überprüfen Sie vor dem Austausch der Steckerabdeckung, ob die Zugentlastung über dem Kabelmantel und nicht nur über den beiden Leitern festgezogen ist.

#### Copyright in Großbritannien

Die Aufnahme und Wiedergabe von Materialien bedarf möglicherweise der Zustimmung. Siehe Copyright Act 1956 und Performer's Protection Acts 1958 bis 1972.

## **Warnung**

- Öffnen Sie auf keinen Fall das Gehäuse des Geräts.
- Fetten Sie niemals Teile dieses Geräts ein.
- Stellen Sie dieses Gerät auf eine ebene, harte und stabile Oberfläche.
- Stellen Sie das Gerät niemals auf andere elektrische Geräte.
- Verwenden Sie dieses Gerät nur im Innenbereich. Halten Sie dieses Gerät von Wasser und mit Flüssigkeiten gefüllten Behältnissen fern, und setzen Sie es keiner Feuchtigkeit aus.
- Setzen Sie dieses Gerät nicht direktem Sonnenlicht, offenem Feuer oder Wärme aus.
- Blicken Sie niemals in den Laserstrahl im Innern des Geräts.

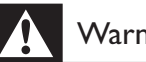

#### **Warnung**

• Wenn der Netzstecker bzw. Gerätekuppler als Trennvorrichtung verwendet wird, muss die Trennvorrichtung frei zugänglich bleiben.

Die Wandmontage des Geräts sollte nur durch qualifi ziertes Personal erfolgen. Das Gerät darf nur mit einer geeigneten Wandhalterung an einer Wand angebracht werden, die das Gewicht des Geräts tragen kann. Eine unsachgemäße Wandmontage kann schwere Verletzungen oder Schäden zur Folge haben. Versuchen Sie nicht, das Gerät selbst an der Wand zu montieren.

# **Notice**

 $\epsilon$ 

Dieses Produkt entspricht den Richtlinien der Europäischen Union zu Funkstörungen. Dieses Produkt entspricht den folgenden Richtlinien: 2004/108/EC und 2006/95/EC. Änderungen oder Modifizierungen des Geräts, die nicht ausdrücklich von Philips Consumer Lifestyle genehmigt wurden, können zum Erlöschen der Betriebserlaubnis führen.

## Recycling

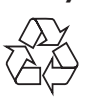

Ihr Gerät wurde unter Verwendung hochwertiger Materialien und Komponenten entwickelt und hergestellt, die recycelt und wiederverwendet werden können. Befindet sich dieses Symbol (durchgestrichene Abfalltonne auf Rädern) auf dem Gerät, bedeutet dies, dass für dieses Gerät die Europäische Richtlinie 2002/96/EG gilt:

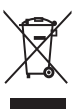

Entsorgen Sie dieses Produkt nicht über Ihren Haushaltsabfall. Informieren Sie sich über die geltenden Bestimmungen zur getrennten Sammlung von Elektro- und Elektronik-Altgeräten in Ihrem Land. Die korrekte Entsorgung des nicht mehr benötigten Produkts hilft negative Auswirkungen auf Umwelt und Gesundheit zu vermeiden. Ihr Produkt enthält Batterien, die der Europäischen Richtlinie 2006/66/EG unterliegen. Diese dürfen nicht mit dem normalen Haushaltsmüll entsorgt werden. Befindet sich eine durchgestrichene Abfalltonne auf Rädern sowie das chemische Symbol "Pb" auf dem Gerät, bedeutet dies, dass die Batterien den Anforderungen der Richtlinie für bleihaltige Geräte entsprechen:

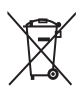

Informieren Sie sich über die geltenden Bestimmungen Ihres Landes zur separaten Sammlung von Batterien. Die korrekte Entsorgung von Batterien hilft, negative Auswirkungen auf Umwelt und Gesundheit zu vermeiden.

#### Umweltinformationen

Auf überflüssige Verpackung wurde verzichtet. Die Verpackung kann leicht in drei Materialtypen getrennt werden: Pappe (Karton), Styropor (Polsterung) und Polyethylen (Beutel, Schaumstoff-Schutzfolie).

Ihr Gerät besteht aus Werkstoffen, die wiederverwendet werden können, wenn das Gerät von einem spezialisierten Fachbetrieb demontiert wird. Bitte beachten Sie die örtlichen Vorschriften zur Entsorgung von Verpackungsmaterial, verbrauchten Batterien und Altgeräten.

## Be responsible **Respect copyrights**

Das unbefugte Kopieren von kopiergeschütztem Material wie z. B. Computerprogrammen, Dateien, Sendungen und Tonaufnahmen kann eine Urheberrechtsverletzung und somit eine Straftat darstellen. Dieses Gerät darf für solche Zwecke nicht verwendet werden.

# HƏMI

HDMI und das HDMI-Logo sowie High-Definition Multimedia Interface sind Marken oder eingetragene Marken der HDMI Licensing  $H_{\text{C}}$ 

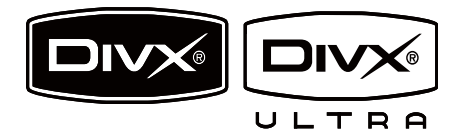

DivX, DivX Certified und zugehörige Logos sind Marken von DivX Inc. und werden unter Lizenz verwendet.

Offizielles DivX® Ultra Certified-Produkt. Spielt alle Versionen von DivX®-Video (einschließlich DivX® 6) mit einer verbesserten Wiedergabe von DivX®-Mediendateien und DivX®-Medienformat.

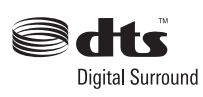

Hergestellt unter Lizenz der folgenden US- Patentnummern: 5.451.942; 5.956.674; 5.974.380; 5.978.762; 6.487.535 & anderen US- bzw. weltweiten Patenten, die entweder ausgegeben oder anstehend sind. DTS und DTS Digital Surround sind eingetragene Marken und die DTS-Logos sowie das Symbol sind Marken von DTS, Inc. © 1996-2007 DTS, Inc. Alle Rechte vorbehalten.

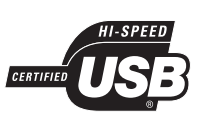

Die USB-IF-Logos sind Marken von Universal Serial Bus Implementers Forum, Inc.

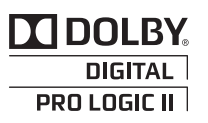

Hergestellt unter der Lizenz von Dolby Laboratories. Dolby, Pro Logic und das Doppel-D-Symbol sind Marken von Dolby Laboratories.

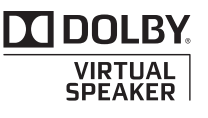

Hergestellt unter der Lizenz von Dolby Laboratories.

Dolby und das Doppel-D-Symbol sind Marken von Dolby Laboratories.

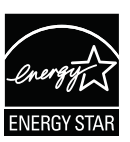

ENERGY STAR und das ENERGY STAR-Kennzeichen sind eingetragene US- Marken.

#### Hinweis

• Dieses Gerät wurde getestet und erfüllt die Bestimmungen für Digitalgeräte der Klasse B gemäß Abschnitt 15 der FCC-Vorschriften. Diese Bestimmungen sehen einen angemessenen Schutz vor Störungen und Interferenzen bei der Installation in Wohnanlagen vor. Dieses Gerät erzeugt und nutzt Hochfrequenzenergie und kann solche abstrahlen. Wenn es nicht vorschriftsmäßig installiert und verwendet wird, kann es Störungen des Radio- und Fernsehempfangs verursachen. Es kann jedoch nicht ausgeschlossen werden, dass bei einer bestimmten Installation Störungen auftreten.

Wenn dieses Gerät Störungen beim Radiooder Fernsehempfang verursacht, was durch Ein- und Ausschalten des Gerätes festgestellt werden kann, können Sie versuchen, diese Störungen durch eine oder mehrere der folgenden Maßnahmen zu beheben:

- Richten Sie die Empfangsantenne neu aus, oder verändern Sie ihre Position.
- Vergrößern Sie den Abstand zwischen dem Gerät und dem Empfänger.
- Schließen Sie das Gerät und den Empfänger an zwei unterschiedliche Stromkreise an.
- Wenden Sie sich an Ihren Händler oder einen erfahrenen Radio- und Fernsehtechniker.

Dieses Gerät hat das folgende Etikett:

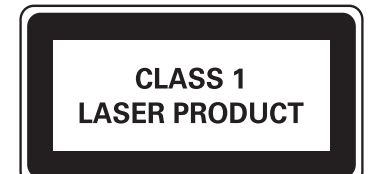

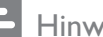

Hinweis

• Das Typenschild befindet sich auf der Geräteunterseite.

# 2 Ihr DVD Home Entertainment-System

Herzlichen Glückwunsch zu Ihrem Kauf und willkommen bei Philips! Um vollständig vom Kundensupport zu profitieren, den Philips anbietet, müssen Sie Ihr Produkt unter www. Philips.com/welcome registrieren. Dieses DVD Home Entertainment-System ist eine perfekte Ergänzung für Ihr Zuhause. Genießen Sie das DVD Home Entertainment-System mit Mehrkanal-Surround-Sound und herausragender Bildqualität.

# Einführung

#### Mit diesem Gerät können Sie:

- Videos von DVD-/VCD-/SVCD- oder USB-Geräten wiedergeben
- Audioinhalte von Discs oder USB-Geräten wiedergeben
- Bilder von Discs oder USB-Geräten anzeigen
- UKW-Radiosender hören
- EasyLink-fähige Geräte mit nur einer Fernbedienung steuern
- Audiowiedergabe mit Videowiedergabe synchronisieren Mit diesen Soundeffekten können Sie die
	- Audioausgabe noch verbessern:
- Surround Sound
- Voreingestellte Soundmodi

Das Gerät unterstützt folgende Medien-/Disc-Formate:

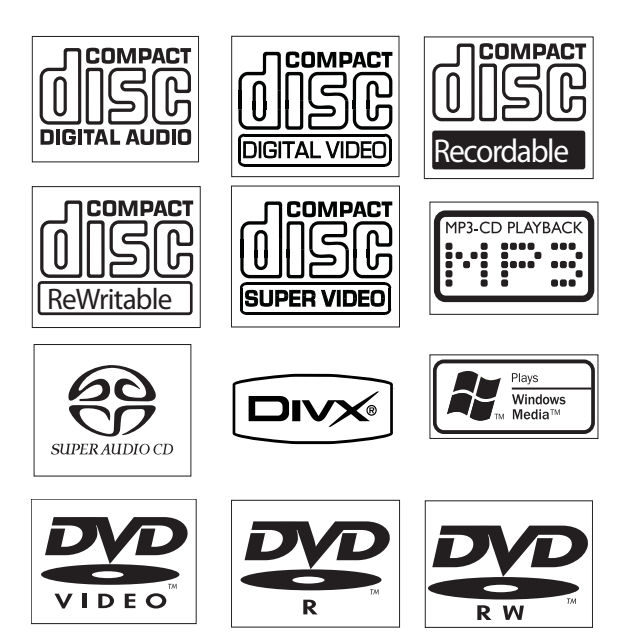

Sie können DVDs mit den folgenden Regional-Codes wiedergeben:

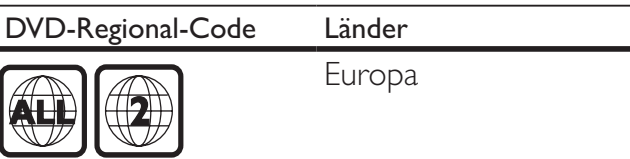

# Lieferumfang

Prüfen Sie zunächst, ob die folgenden Teile im Lieferumfang enthalten sind:

- Hauptgerät
- Lautsprecher (2 Stück)
- Kabelloser Digital-Subwoofer
- Netzteil für das Hauptgerät
- Fernbedienung (mit Batterien)
- UKW-Drahtantenne
- AV-Kabel (rot/weiß/gelb)
- USB-Verlängerungskabel
- SCART-Adapter
- Wandhalterung und Schrauben (4 Stück)

# Geräteübersicht

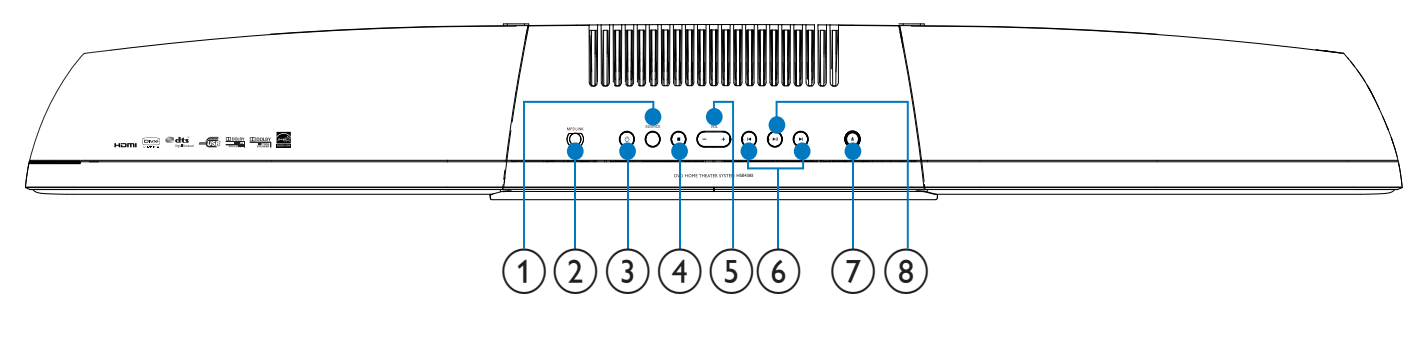

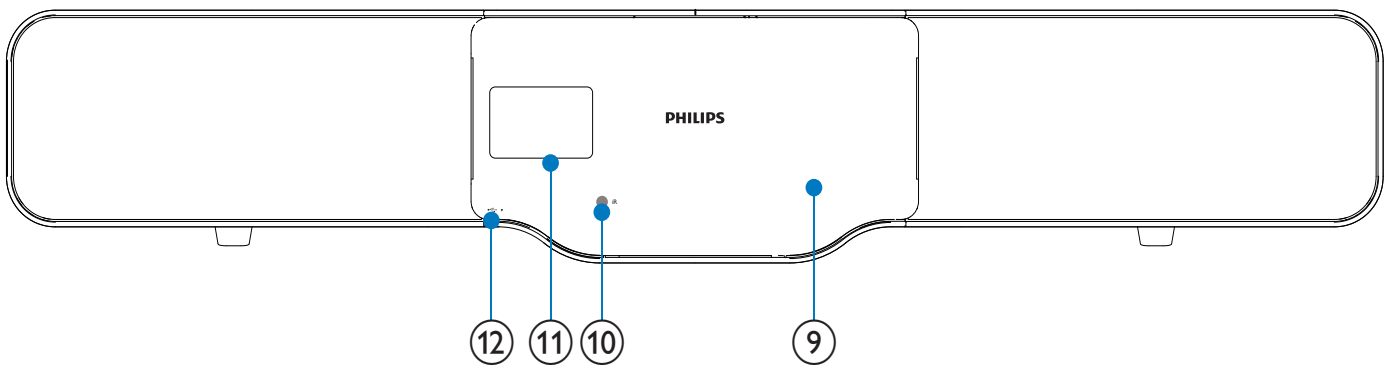

### Achtung

• Die Verwendung von Steuerelementen, Einstellungen oder Vorgehensweisen, die von dieser Darstellung abweichen, können zu gefährlichen Strahlenbelastungen oder anderen Sicherheitsrisiken führen.

#### $(1)$  SOURCE

- Auswählen einer Quelle
- $(2)$  MP3 LINK
	- Buchse für externes Audiogerät
- $(3)$  $\circ$ 
	- Einschalten des Geräts oder Umschalten in den Standby-Modus
- $\left( 4\right)$ 
	- Wiedergabe stoppen
	- Löschen eines voreingestellten Radiosenders

#### $(5)$  VOL -/+

• Einstellen der Lautstärke

### $(6)$   $|\triangleleft| \rangle$

- Springen zum vorherigen bzw. nächsten Titel, Kapitel bzw. Track
- Auswählen eines voreingestellten Radiosenders
- $(7)$   $\triangleq$ 
	- Öffnen Sie das Disc-Fach.
- $(8)$  II
	- Starten oder Unterbrechen der Wiedergabe
- $(9)$  Disc-Fach
- (10) Fernbedienungssensor
- (11) Anzeigefeld
	- Anzeigen des aktuellen Status
- $(12)$  $\leftarrow$ 
	- USB-Buchse

# Übersicht über die Fernbedienung

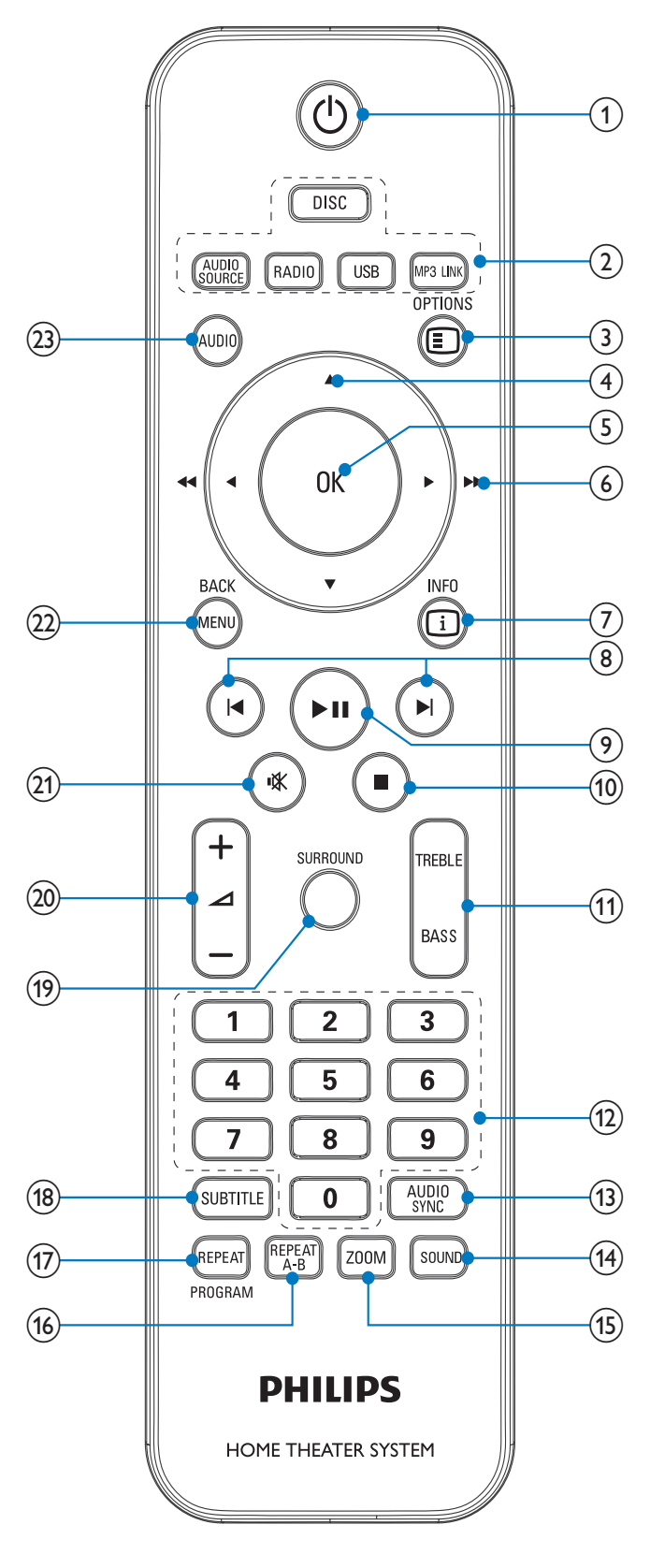

#### $\circ$

• Einschalten des Geräts oder Umschalten in den Standby-Modus

## (2) Tasten zum Auswählen der Quelle

• Auswählen einer Quelle

## $(3)$   $\Box$  OPTIONS

• Auf das Systemeinrichtungsmenü zugreifen oder es verlassen

## $(4)$   $\triangle$ / $\blacktriangledown$

- Menüs: Navigieren nach unten/oben
- Verschieben eines vergrößerten Bilds nach unten/oben
- Drehen oder Umkehren von Bildern

## $(5)$  OK

• Bestätigung einer Eingabe oder Auswahl

## $\begin{pmatrix} 6 \end{pmatrix}$  4/**F** (44/**FF**)

- Menüs: Navigieren nach rechts/links
- Suchen innerhalb eines Titels oder auf einer Disc
- Verschieben eines vergrößerten Bilds nach rechts/links
- Einstellen eines Radiosenders

## $(7)$   $\Box$  INFO

- Video-/Audiowiedergabe: Anzeigen von Informationen zum aktuellen Status oder zur Disc.
- Bilder: Anzeigen einer Miniaturansicht der Bilddateien.
- UKW Radio: Anzeigen der RDS-Uhrzeit

## $(8)$   $|\blacktriangleleft/\blacktriangleright|$

- Springen zum vorherigen bzw. nächsten Titel, Kapitel bzw. Track
- Auswählen eines voreingestellten Radiosenders

## $(9)$  II

- Starten oder Unterbrechen der Wiedergabe
- $\circledcirc$ 
	- Wiedergabe stoppen
	- Löschen eines voreingestellten Radiosenders

### $(11)$  TREBLE / BASS

• Auswählen des Höhen- oder Bassmodus Drücken Sie ⊿ +/-, um die Höhen oder den Bass einzustellen.

#### $(12)$  Zifferntasten

- Direkte Auswahl von Titeln, Kapiteln oder Tracks
- Direkte Auswahl eines voreingestellten Radiosenders

#### (13) AUDIO SYNC

• Zugriff auf die Audioverzögerungs-Einstellung

#### $(14)$  SOUND

Auswahl eines vordefinierten Toneffekts.

#### $(15)$  ZOOM

• Bilder oder Video: Vergrößern/ Verkleinern

#### $(16)$  REPEAT A-B

• Wiederholen eines bestimmten Titelbzw. Disc-Abschnitts

#### (17) REPEAT/PROGRAM

- Ein- oder Ausschalten des Wiederholungs- oder Shuffle-Modus.
- Programmieren von Radiosendern
- (18) SUBTITLE
	- Auswählen einer DVD- oder DivX-Untertitelsprache

#### (19) SURROUND

- Aktivieren/Deaktivieren des DVS-Soundeffekts (Dolby Virtual Speakers)
- $(20)$   $\angle$  +/-
	- Einstellen der Lautstärke

#### 咪  $(21)$

Stummschalten oder erneutes Einschalten des Tons

## (22) MENU/BACK

- Zurückkehren zum vorherigen Bildschirm
- Video-Discs: Aufrufen oder Verlassen des Disc-Menüs
- Video-Discs mit Wiedergabesteuerung (PBC, Playback Control): Ein-/ Ausschalten von PBC

## $(23)$  AUDIO

- VDC: Auswählen des Stereo- bzw. des linken oder rechten Monokanals
- Auswählen der Audiosprache im DVD/DivX-Betrieb

# 3 Anschließen

# Aufstellen des Geräts

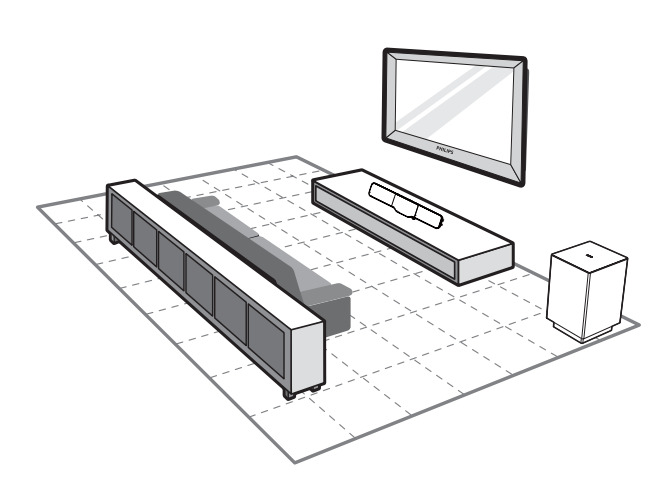

- 1 Stellen Sie das Gerät in der Nähe des Fernsehgeräts auf.
- 2 Stellen Sie die Lautsprecher auf Ohrhöhe des Hörers und parallel zur Richtung des Hörers auf.
- 3 Stellen Sie den Subwoofer in einer Ecke des Raums, mindestens jedoch einen Meter vom Fernsehgerät entfernt, auf.

#### Hinweis

- Um magnetische Interferenzen oder unerwünschte Störgeräusche zu vermeiden, dürfen das Gerät und die Lautsprecher nicht zu nah an Strahlungsquellen aufgestellt werden.
- Stellen Sie das Gerät niemals in ein geschlossenes Gehäuse.
- Stellen Sie das Gerät in der Nähe einer Steckdose auf, und achten Sie darauf, dass der Stecker leicht zugänglich ist.

# Befestigen der Lautsprecher am Hauptgerät

**1** Stellen Sie das Hauptgerät auf eine weiche, ebene Oberfläche.

• Stellen Sie sicher, dass die Rückseite nach oben zeigt.

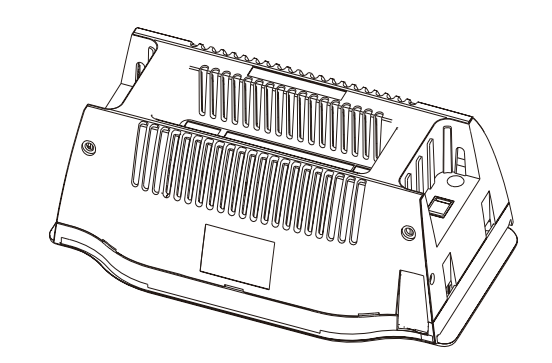

2 Befestigen Sie den linken Lautsprecher an der linken Seite des Hauptgeräts.

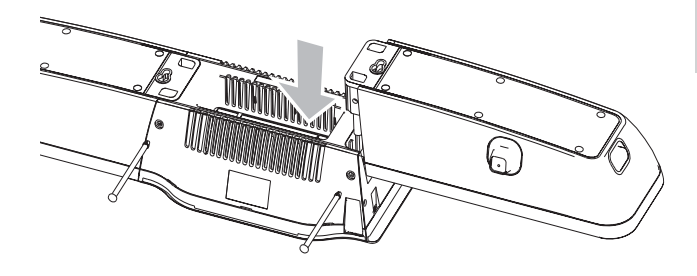

- 3 Wiederholen Sie Schritt 2 zur Befestigung des rechten Lautsprechers.
- 4 Stecken Sie die mitgelieferten Stifte in die Löcher.

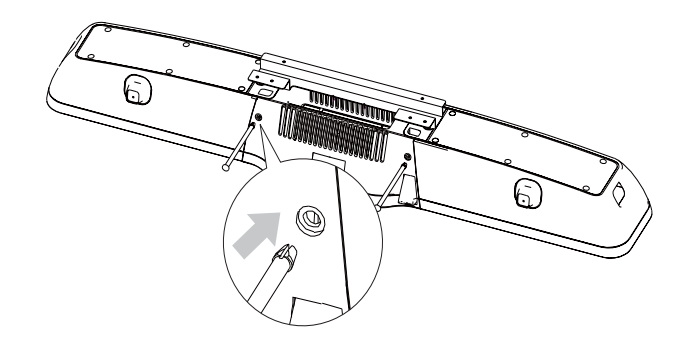

# Anschließen des Fernsehgeräts

## Anschließen der Videokabel

Mit dieser Verbindung können Sie Videos auf dem Gerät über den Fernsehbildschirm ansehen.

Wählen Sie die beste von Ihrem Fernsehgerät unterstützte Videoverbindung aus.

- Option 1: Anschluss über HDMI (bei HDMI-, DVI- oder HDCP-kompatiblen Fernsehgeräten)
- Option 2: Anschluss über SCART (bei einem Standard-Fernsehgerät)
- Option 3: Anschluss über Component-Video (bei einem Standardfernsehgerät oder einem Fernsehgerät mit Progressive Scan)
- Option 4: Anschluss über Composite-Video (CVBS) (bei einem Standardfernsehgerät)

# Option 1: Anschluss über HDMI

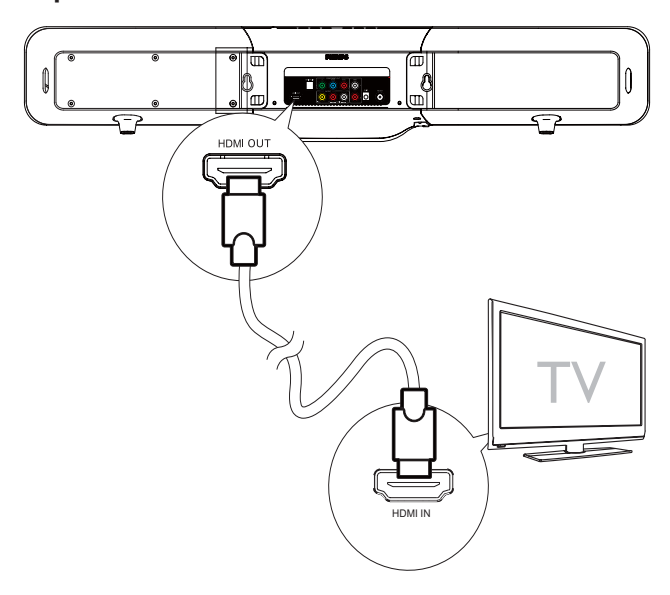

Sie erreichen die beste Bildqualität, wenn Sie Fernsehgeräte über HDMI verbinden, die mit HDMI (High Definition Multimedia Interface), DVI (Digital Visual Interface) oder HDCP (High Bandwidth Digital Contents Protection) kompatibel sind. Diese Verbindung überträgt sowohl Audio- als auch Videosignale. Mit dieser Verbindung können Sie DVDs mit Inhalten in HD-Qualität (High Definition) wiedergeben.

#### Hinweis

- Nicht alle Fernsehgeräte unterstützen die HDMI-Audioübertragung.
- Diese Verbindung bietet die beste Videoqualität.
- 1 Verbinden Sie ein HDMI-Kabel (nicht im Lieferumfang enthalten) mit:
	- der "HDMI"-Buchse an diesem Gerät.
	- der HDMI-Eingangsbuchse am Fernsehgerät.

#### Hinweis

- Dieses Gerät ist kompatibel mit HDMI-CEC. Auf diese Weise können sich das angeschlossene Fernsehgerät und das Gerät gegenseitig über HDMI kontrollieren.
- Wenn Ihr Fernsehgerät ausschließlich über einen DVI-Anschluss verfügt, stellen Sie die Verbindung über einen HDMI/DVI-Adapter her. Zum Fertigstellen dieser Verbindung wird eine zusätzliche Audioverbindung benötigt.

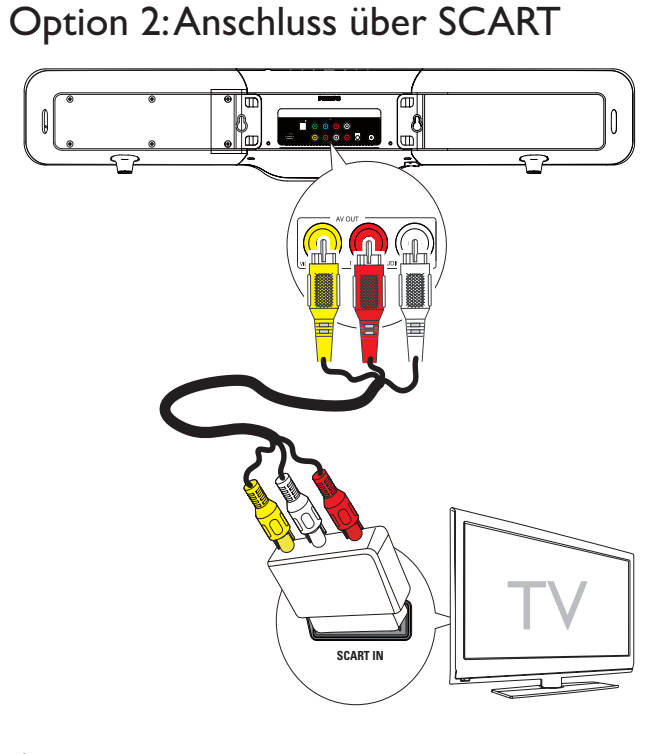

- 1 Verbinden Sie das eine Ende des AV-Kabels (rot/weiß/gelb) mit den AV-Eingangsbuchsen am SCART-Adapter.
- 2 Verbinden Sie das andere Ende mit den Buchsen AV OUT (VIDEO OUT AUDIO R/L) am Gerät, und schließen Sie dann den SCART-Adapter an das Fernsehgerät an.

# Deutsch Deutsch

## Option 3: Anschluss über Component-Video

Schließen Sie ein Fernsehgerät mit Progressive Scan für eine bessere Videoqualität über Component-Video an.

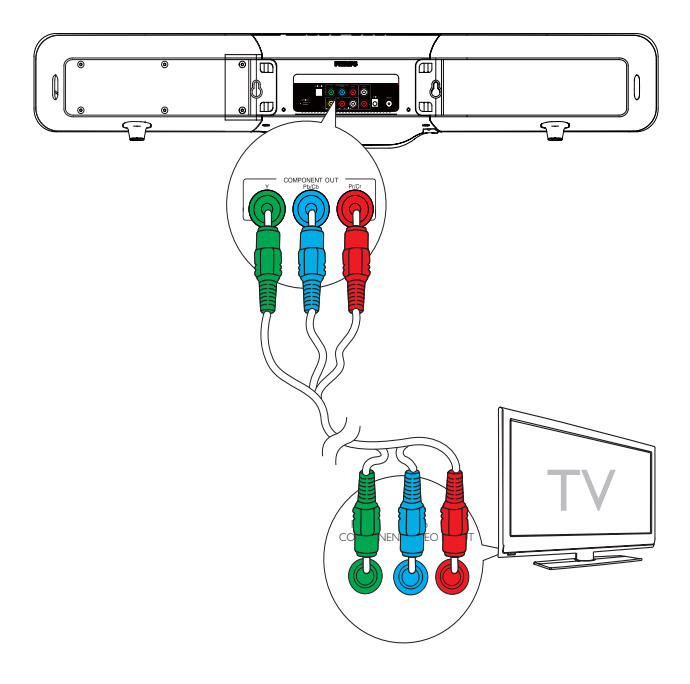

- 1 Verbinden Sie die nicht im Lieferumfang enthaltenen Component-Video-Kabel (rot/ blau/grün) mit:
	- den COMPONENT VIDEO OUT (Pr/Cr Pb/Cb Y)-Buchsen an diesem Gerät.
	- den Component-Eingangsbuchsen am Fernsehgerät.

## Option 4: Anschluss über Composite-Video

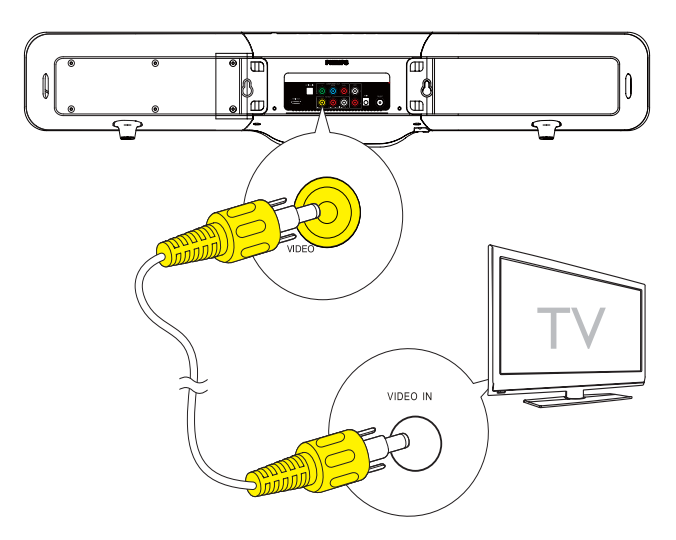

- 1 Verbinden Sie die gelben Stecker des mitgelieferten AV-Kabels mit:
	- der **VIDEO OUT**-Buchse an diesem Gerät.
	- der Videoeingangsbuchse am Fernsehgerät.

## Anschließen der Audiokabel

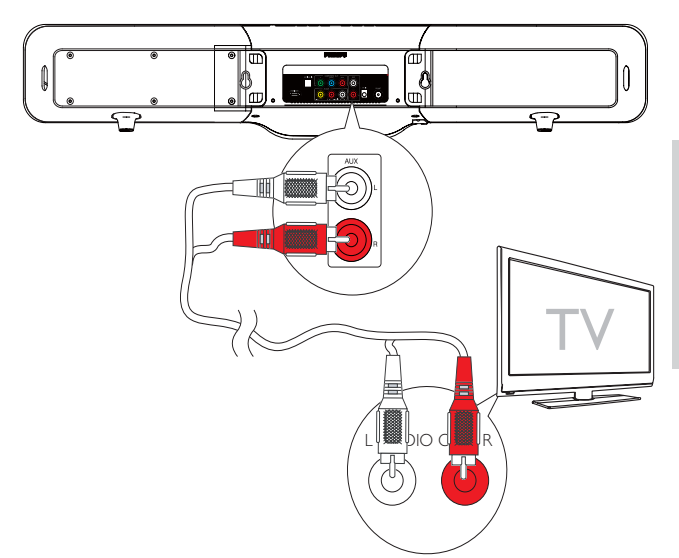

- 1 Um den Sound des Fernsehgeräts über das Gerät abzuspielen, verbinden Sie die Audiokabel (rot/weiß, nicht im Lieferumfang enthalten) mit:
	- den **AUX L/R-Buchsen an diesem** Gerät.
	- den Audio-Ausgangsbuchsen an dem Fernsehgerät.

# UKW-Antenne anschließen

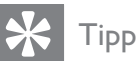

• Dieses Gerät unterstützt nicht den Empfang von MW-Radiosendern.

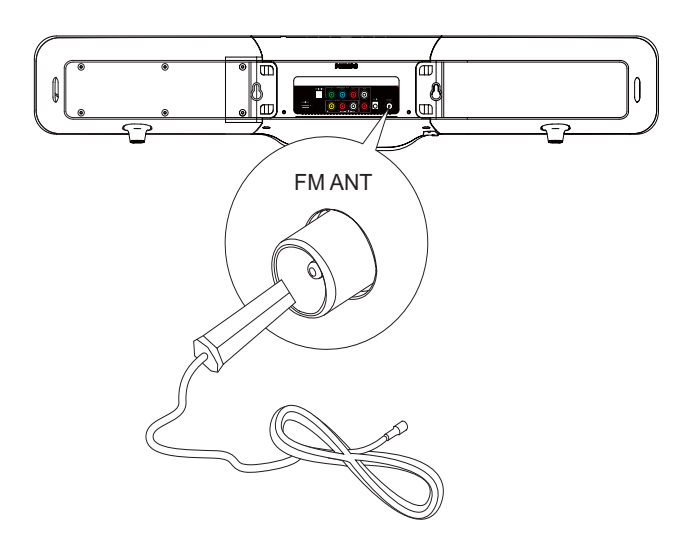

1 Schließen Sie die mitgelieferte UKW-Antenne an die FM ANT-Buchse des

- c  $[\mathbb{C}]$ DC IN b  $\mathcal{C}$
- 2 Schließen Sie den Netzstecker des kabellosen Digital-Subwoofers an eine Steckdose an.

# Anschließen an die Stromversorgung

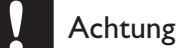

Geräts an.

#### • Möglicher Produktschaden! Stellen Sie sicher, dass die Spannung der Stromversorgung mit der Spannung übereinstimmt, die auf der Rück- oder Unterseite des

- Geräts angegeben ist. • Stromschlaggefahr! Ziehen Sie immer am Stecker, wenn Sie das Netzteil von der Stromversorgung trennen. Ziehen Sie niemals am Kabel.
- Vergewissern Sie sich vor dem Anschließen an die Stromversorgung, dass alle anderen Verbindungen hergestellt wurden.
- 1 Stecken Sie den Netzstecker des Hauptgeräts in die Steckdose.

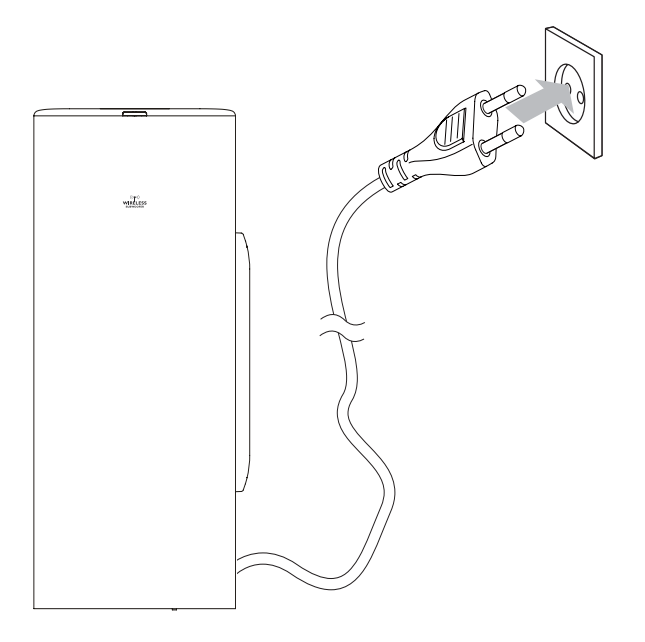

# 4 Erste Schritte

#### Achtung

• Die Verwendung von Steuerelementen, Einstellungen oder Vorgehensweisen, die von dieser Darstellung abweichen, können zu gefährlichen Strahlenbelastungen oder anderen Sicherheitsrisiken führen.

Folgen Sie den Anweisungen in diesem Kapitel immer nacheinander.

Wenn Sie mit Philips Kontakt aufnehmen, werden Sie nach der Modell- und

Seriennummer Ihres Geräts gefragt. Sie

finden die Modell- und Seriennummer auf

der Unterseite des Geräts. Notieren Sie die Nummern:

Modell-Nr.

Serien-Nr.

# Vorbereiten der Fernbedienung

## Achtung

- Explosionsgefahr! Setzen Sie die Batterien keiner großen Hitze, direktem Sonnenlicht oder Feuer aus. Werfen Sie Batterien niemals ins Feuer.
- Gefahr einer verminderten Lebensdauer der Batterien! Mischen Sie niemals Batterien unterschiedlicher Hersteller oder unterschiedliche Batterietypen.
- Beschädigung des Produkts möglich! Entnehmen Sie die Batterien, wenn die Fernbedienung längere Zeit nicht verwendet wird.

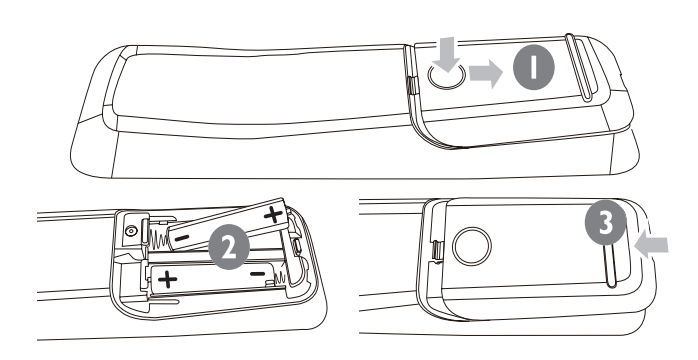

- 1 Öffnen Sie das Batteriefach.
- 2 Legen Sie zwei Batterien vom Typ R03 oder AAA entsprechend den angegebenen Polaritätssymbolen (+/-) ein.
- 3 Schließen Sie das Batteriefach.

# Einschalten

- **1** Drücken Sie die Taste  $\Phi$ .
	- » Das Gerät wechselt zur zuletzt ausgewählten Quelle.
- 2 Warten Sie, bis die kabellose Verbindung zwischen dem Hauptgerät und dem Subwoofer automatisch hergestellt wird.
	- » [PAIRING] (Verbinden) blinkt.
	- » Bei erfolgreicher Verbindung wird [PAIR OK] (Verbinden erfolgreich) angezeigt, und auf dem Subwoofer leuchtet die blaue Anzeige auf.
	- » Bei fehlgeschlagener Verbindung wird [PAIR FAIL] (Verbinden fehlgeschlagen) angezeigt, und auf dem Subwoofer leuchtet die grüne Anzeige auf.
	- » Wenn die kabellose Verbindung fehlgeschlagen ist, stellen Sie die Verbindung manuell her.

## Manuelles Einrichten einer kabellosen Verbindung

- **1** Halten Sie im Standby-Modus (siehe "Anpassen von Einstellungen – Setup allgemein – [Standby-Mode]") die Taste **> II** am Hauptgerät 3 Sekunden lang gedrückt.
	- » [PAIRING] (Verbinden) blinkt.
- 2 Halten Sie die Taste PAIR am Subwoofer 3 Sekunden lang gedrückt.
	- » Die blaue und grüne Anzeige am Subwoofer blinken abwechselnd.
- » Bei erfolgreicher drahtloser Verbindung wird [PAIR OK] (Verbinden erfolgreich) angezeigt, und auf dem Subwoofer leuchtet die blaue Anzeige auf.
- **3** Schalten Sie die Haupteinheit ein.

#### Hinweis

• Schlägt die kabellose Verbindung erneut fehl, prüfen Sie, ob ein Konflikt oder eine starke Störung (beispielsweise durch andere elektronische Geräte verursachte Störungen) in der Nähe vorliegt. Beseitigen Sie den Konflikt oder die starke Störung, und wiederholen Sie das obige Verfahren.

# Suchen des richtigen Anzeigekanals

- 1 Drücken Sie Q. um das Gerät einzuschalten.
- 2 Drücken Sie die Taste DISC, um in den Disc-Modus zu wechseln.
- 3 Schalten Sie das Fernsehgerät ein, und stellen Sie über eine der folgenden Möglichkeiten den richtigen Videoeingangskanal ein:
	- Rufen Sie an Ihrem Fernsehgerät den niedrigsten Kanal auf, und drücken Sie anschließend wiederholt die Kanal-Abwärts-Taste, bis ein blauer Bildschirm angezeigt wird.
	- Drücken Sie auf der Fernbedienung Ihres Fernsehgeräts wiederholt die Taste für die entsprechende Quelle.

# Tipp

• Der Videoeingangskanal befindet sich in der Regel zwischen dem niedrigsten und dem höchsten Kanal und wird als FRONT, A/V IN, VIDEO, HDMI usw. bezeichnet. Hinweise zum Einstellen des korrekten Eingangs finden Sie im Benutzerhandbuch Ihres Fernsehgeräts.

# Auswählen des richtigen TV-Systems

Ändern Sie diese Einstellung, wenn das Video nicht ordnungsgemäß angezeigt wird. Diese Einstellung entspricht standardmäßig der gängigen Einstellung für Fernsehgeräte in Ihrem Land.

- 1 Drücken Sie die Taste **DOPTIONS.**<br>2 Wählen Sie **IVideo-Setup1**.
- Wählen Sie [Video-Setup].
- 3 Wählen Sie [TV Type], und drücken Sie dann die Taste  $\blacktriangleright$ .
- 4 Wählen Sie eine Einstellung, und drücken Sie anschließend die Taste OK.
	- [PAL] Für Fernsehgeräte mit PAL-Farbsystem.
	- [NTSC] Für Fernsehgeräte mit NTSC-Farbsystem.
	- [Multi] Für Fernsehgeräte, die sowohl PAL als auch NTSC verarbeiten können.
- 5 Drücken Sie zum Verlassen des Menüs auf **OPTIONS**.

# Auswählen der Menüsprache

- 1 Drücken Sie die Taste **DOPTIONS**.
- Wählen Sie [Setup allgemein].
- 3 Wählen Sie [OSD Sprache], und drücken Sie dann die Taste  $\blacktriangleright$ .
- 4 Wählen Sie eine Einstellung, und drücken Sie anschließend die Taste OK.

5 Drücken Sie zum Verlassen des Menüs auf OPTIONS.

# Aktivieren von Progressive Scan

Progressive Scan verfügt über eine doppelt so hohe Bildwiederholfrequenz wie Interlaced Scanning bei herkömmlichen TV-Systemen. Mit einer beinahe doppelt so hohen Zeilenanzahl bietet Progressive Scan eine höhere Bildqualität und Bildauflösung.

Bevor Sie diese Funktion aktivieren, stellen Sie sicher, dass:

- das Fernsehgerät Progressive Scan-Signale unterstützt.
- Sie dieses Gerät über die Component-Video-Buchse mit dem Fernsehgerät verbunden haben.
- **1** Schalten Sie das Fernsehgerät ein.
- 2 Stellen Sie sicher, dass der Progressive Scan-Modus deaktiviert ist (weitere Informationen finden Sie im Benutzerhandbuch des Fernsehgeräts).
- 3 Stellen Sie das Fernsehgerät auf den richtigen Anzeigekanal für dieses Gerät ein.
- **4** Drücken Sie die Taste **DISC.**<br>5 Drücken Sie die Taste **E** OP
- Drücken Sie die Taste **DOPTIONS**.
- $6$  Drücken Sie  $\blacktriangle/\blacktriangledown$ , um im Menü [Video-Setup] auszuwählen, und drücken Sie dann  $\blacktriangleright$ .
- 7 Wählen Sie [Progressive] > [Ein], und drücken Sie dann die Taste OK.
	- » Es wird eine Warnmeldung angezeigt.
- 8 Wählen Sie zum Fortfahren **[Ok]**, und drücken Sie anschließend auf OK.
	- » Die Einrichtung der Progressive Scan-Funktion ist abgeschlossen.

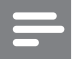

#### Hinweis

- Ist der Bildschirm leer oder verzerrt, warten Sie 15 Sekunden auf die automatische Systemwiederherstellung, oder deaktivieren Sie die Progressive Scan-Funktion manuell.
- **9** Aktivieren Sie den Progressive Scan-Modus am Fernsehgerät.

## Manuelles Deaktivieren von Progressive Scan

- **1** Deaktivieren Sie den Progressive Scan-Modus am Fernsehgerät.
- 2 Drücken Sie die Taste **DOPTIONS**.
- $3$  Drücken Sie  $\blacktriangle$ / $\blacktriangledown$ , um im Menü [Video-Setup] auszuwählen, und drücken Sie  $d$ ann  $\blacktriangleright$
- $4$  Wählen Sie [Progressive] > [Aus], und drücken Sie dann die Taste OK.
- $5$  Drücken Sie zum Verlassen des Menüs auf **OPTIONS**.

# Verwenden des Philips Easylink

Ihr Gerät unterstützt Philips EasyLink, das das HDMI CEC-Protokoll (Consumer Electronics Control) verwendet. EasyLink-fähige Geräte, die mittels HDMI-Anschlüsse verbunden sind, können mit einer einzigen Fernbedienung gesteuert werden.

## Hinweis

• Philips kann eine vollständige Kompatibilität mit allen HDMI CEC-kompatiblen Geräten nicht garantieren.

Deutsch

Deutsch

- 1 Aktivieren Sie die HDMI CEC-Funktionen am Fernsehgerät bzw. den anderen angeschlossenen Geräten. Informationen hierzu finden Sie in der Bedienungsanleitung des Fernsehgeräts und der anderen Geräte.
- 2 Sie können nun die folgenden EasyLink-Funktionen verwenden.

#### Eintasten-Wiedergabe[TV automatisch einschalten]

Wenn Sie DII drücken, wird das Gerät aus dem Standby-Modus aktiviert und die Disc-Wiedergabe gestartet (sofern sich eine Disc im Disc-Fach befindet). Durch Drücken dieser Taste wird auch das Fernsehgerät aktiviert und auf den richtigen Anzeigekanal gestellt.

#### Ausschalten per Tastendruck[System-Standby-Modus]

Wenn Sie Ihr Gerät an Geräte anschließen, die Standby unterstützen, können Sie die Fernbedienung Ihres Geräts verwenden, um das Gerät und alle angeschlossenen HDMI-Geräte in den Standby-Modus zu versetzen. Sie können diese Funktion auch über die Fernbedienung jedes angeschlossenen HDMI-Geräts bedienen.

#### Audiowiedergabe per Tastendruck[System-Audiosteuer.]

Wenn Sie dieses Gerät an HDMI CECkompatible Geräte anschließen, kann das Gerät automatisch umschalten, um Ton von dem angeschlossenen Gerät wiederzugeben.

# 5 Wiedergabe

#### Hinweis

Bei einigen Disc- und Dateitypen kann die Wiedergabe abweichen.

# Wiedergeben von Discs

### Achtung

- Blicken Sie niemals in den Laserstrahl im Innern des Geräts.
- Beschädigung des Produkts möglich! Vor dem Abspielen einer CD müssen Sie auf jeden Fall Zubehör wie stabilisierende Schutzmaterialien entfernen.
- Legen Sie keine anderen Gegenstände außer Discs in das Disc-Fach.
- 1 Drücken Sie die Taste **DISC**, um DISC als Quelle auszuwählen.
- 2 Drücken Sie zum Öffnen des Disc-Fachs die Taste ▲ des Hauptgeräts.
- $3$  Legen Sie eine Disc in das Disc-Fach ein, und drücken Sie $\blacktriangleright$ II.
	- » Stellen Sie sicher, dass die bedruckte Seite nach außen zeigt.
- 4 Die Wiedergabe beginnt automatisch.
	- Drücken Sie die Taste ■. um die Wiedergabe anzuhalten.
	- Um die Wiedergabe anzuhalten oder fortzusetzen, drücken Sie die Taste  $\blacktriangleright$  11 .
	- Um zum vorherigen/nächsten Titel/ Kapitel/Track zu springen, drücken  $Sie$   $\blacktriangleleft$   $\blacktriangleright$  .

#### Wenn die Wiedergabe nicht automatisch beginnt:

• Wählen Sie einen Titel, ein Kapitel oder einen Track aus, und drücken Sie  $\blacktriangleright$  II.

# Tipp

• Um eine gesperrte DVD wiederzugeben, geben Sie das vierstellige Passwort für die Kindersicherung ein.

### Verwenden des Disc-Menüs

Beim Laden einer DVD-/(S)VCD-Disc wird möglicherweise ein Menü auf dem Fernsehbildschirm angezeigt.

#### Um während der Wiedergabe zum Menü zurückzukehren:

1 Drücken Sie die Taste MENU/BACK.

#### Hinweis

• Um das Menü einer VCD-Disc anzuzeigen, müssen Sie die Wiedergabesteuerung (PBC-Funktion) der Disc aktivieren.

### Auswählen einer Audiosprache

Für DVDs, DivX-Video oder VCDs können Sie eine Audiosprache auswählen.

- 1 Drücken Sie während der Disc-Wiedergabe AUDIO.
	- » Die Sprachoptionen werden angezeigt. Ist der gewählte Audiokanal nicht verfügbar, wird der standardmäßige Audiokanal für Discs verwendet.

Hinweis

• Bei manchen DVDs kann die Sprache nur über das Disc-Menü geändert werden. Drücken Sie MENU/ BACK, um auf das Menü zuzugreifen.

#### Auswählen einer Untertitelsprache

Sie können die Untertitelsprache auf DVDs oder DivX® Ultra-Discs auswählen.

> • Drücken Sie während der Wiedergabe auf SUBTITLE.

• Bei manchen DVDs kann die Sprache nur über das Disc-Menü geändert werden. Drücken Sie MENU/ BACK, um auf das Menü zuzugreifen.

## Synchronisieren von Audio- und Videoausgabe

Falls die Videowiedergabe langsamer ist als die Audioausgabe (Ton und Bild stimmen nicht überein), können Sie die Audioausgabe so verzögern, dass Audio- und Videoausgabe übereinstimmen.

- 1 Halten Sie die Taste AUDIO SYNC gedrückt, bis "AUDIO SYNC XXX" angezeigt wird.
	- » "XXX" steht für die Verzögerungszeit.
- 2 Drücken Sie innerhalb von fünf Sekunden auf  $\angle$  +/-, um die Verzögerungszeit für die Audioausgabe einzustellen.

# Wiedergabe von USB

#### Hinweis

- Vergewissern Sie sich, dass das USB-Gerät Musik, Bilder oder Videos in einem Format enthält, das wiedergegeben werden kann.
- 1 Schließen Sie das mitgelieferte USB-Verlängerungskabel an folgende Komponenten an:
	- das USB-Gerät
	- die ·<-Buchse

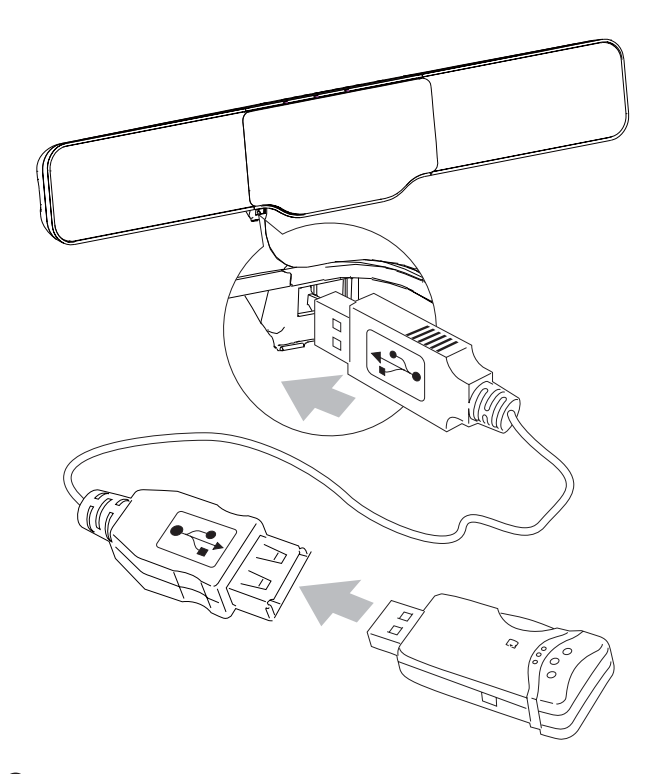

- 2 Drücken Sie zur Auswahl der USB-Quelle die Taste USB.
	- » Das Inhaltsmenü wird angezeigt.
- $3$  Wählen Sie einen Ordner aus, und drücken Sie die Taste OK.
- 4 Wählen Sie eine Datei für die Wiedergabe aus, und drücken Sie dann die Taste > II.
	- Um zum Hauptmenü zurückzukehren, drücken Sie die Taste ▲ bis der vorherige Ordner ausgewählt ist. Drücken Sie dann OK.
	- Drücken Sie die Taste ■. um die Wiedergabe anzuhalten.
	- Um die Wiedergabe anzuhalten oder fortzusetzen, drücken Sie die Taste  $\blacktriangleright$  11 .
	- Um zur vorherigen/nächsten Datei zu springen, drücken Sie  $\blacktriangleleft \blacktriangleright$ l.

# Wiedergabe von DivX-Videos

Sie können die DivX-Dateien wiedergeben, die Sie auf eine CD-R/RW, eine beschreibbare DVD oder ein USB-Gerät kopiert haben.

Legen Sie eine Disc ein, oder schließen Sie ein USB-Gerät an.

- 2 Wählen Sie eine Ouelle aus:
	- Bei Discs: Drücken Sie auf DISC.
	- Bei USB-Geräten: Drücken Sie auf USB.
- 3 Wählen Sie einen Titel für die Wiedergabe aus, und drücken Sie dann die Taste **> II**.
	- Drücken Sie die Taste um die Wiedergabe anzuhalten.
	- Um die Wiedergabe anzuhalten oder fortzusetzen, drücken Sie die Taste  $\blacktriangleright$  11 .
	- Drücken Sie zum Ändern der Untertitelsprache die Taste SUBTITLE.

Hinweis

- Sie können nur DivX-Videos wiedergeben, die mit dem DivX-Registrierungscode von diesem Gerät ausgeliehen oder gekauft wurden.
- Untertiteldateien mit den folgenden Dateierweiterungen (.srt, .smi, .sub, .ssa, .ass) werden unterstützt, jedoch nicht im Dateinavigationsmenü angezeigt.
- Der Dateiname für die Untertitel muss mit dem Dateinamen des Videos übereinstimmen.

# Wiedergabe von MP3-/ WMA-/Bild-Dateien

Sie können die MP3-/WMA-/Bild-Dateien wiedergeben, die Sie auf eine CD-R/RW, eine beschreibbare DVD oder ein USB-Gerät kopiert haben.

- **1** Legen Sie eine Disc ein, oder schließen Sie ein USB-Gerät an.
- 2 Wählen Sie eine Ouelle aus:
	- Bei Discs: Drücken Sie auf DISC.
	- Bei USB-Geräten: Drücken Sie auf USB.
	- Das Inhaltsmenü wird angezeigt.
- $3$  Wählen Sie einen Ordner aus, und drücken Sie die Taste OK.
- 4 Wählen Sie eine Datei für die Wiedergabe aus, und drücken Sie dann die Taste **> II**.
- Um zum Hauptmenü zurückzukehren, drücken Sie die Taste ▲, bis der vorherige Ordner ausgewählt ist. Drücken Sie dann OK.
- Drücken Sie die Taste ■, um die Wiedergabe anzuhalten.
- Um die Wiedergabe anzuhalten oder fortzusetzen, drücken Sie die Taste
- $> 11$ .
- Um zur vorherigen/nächsten Datei zu springen, drücken Sie  $\blacktriangleleft \blacktriangleright$ l.

# Wiedergabesteuerung

## Auswählen der Optionen für Wiedergabewiederholung/ Zufallswiedergabe

- 1 Drücken Sie während der Wiedergabe wiederholt auf REPEAT/PROGRAM, um eine Wiederholungsoption oder den Zufallswiedergabemodus auszuwählen.
	- Um zur normalen Wiedergabe zurückzukehren, drücken Sie wiederholt auf REPEAT/PROGRAM, bis [Wiederhol Aus] angezeigt wird.

# A-B wiederholen (DVD/VCD/CD/ MP3/WMA)

- 1 Drücken Sie während der Musik- oder Video-Wiedergabe die Taste REPEAT A-B, um den Anfangspunkt festzulegen.
- 2 Drücken Sie am Endpunkt REPEAT A-B.
	- » Der ausgewählte Abschnitt wird wiederholt wiedergegeben.
	- Wenn Sie die Wiedergabewiederholung beenden möchten, drücken Sie erneut auf REPEAT A-B.

#### Hinweis

• Der Abschnitt zwischen A und B kann nur innerhalb des gleichen Tracks/Titels festgelegt werden.

### Vorwärts-/Rückwärtssuche

- 1 Drücken Sie während der Wiedergabe wiederholt  $\blacktriangleleft / \blacktriangleright$  ( $\blacktriangleleft \blacklozenge \blacktriangleright$ ), um eine Suchgeschwindigkeit auszuwählen.
	- Um zur normalen Wiedergabegeschwindigkeit zurückzukehren, drücken Sie  $\blacktriangleright$ II.

### Fortsetzen der Videowiedergabe ab dem Punkt des letzten Abbruchs

#### Hinweis

- Diese Funktion steht nur bei der Videowiedergabe zur Verfügung.
- 1 Wenn die Disc noch nicht herausgenommen wurde, drücken Sie im Stopp-Modus die Taste OK.

#### So brechen Sie den Fortsetzungsmodus ab und halten die Wiedergabe komplett an:

**1** Drücken Sie im Stopp-Modus  $\blacksquare$ .

# Wiedergabeoptionen

### Anzeigen von Wiedergabeinformationen

1 Drücken Sie während der Wiedergabe wiederholt die Taste **ID INFO**, um Wiedergabeinformationen anzuzeigen.

### Vergrößern oder Verkleinern des Bildes

1 Drücken Sie während der Wiedergabe eines Videos oder Bildes mehrmals die

Taste ZOOM, um die Bildanzeige zu vergrößern oder zu verkleinern.

• Ein vergrößertes Bild können Sie durch Drücken der Tasten</>
/>
/▲/ verschieben.

## Ändern des Audiokanals

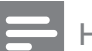

#### Hinweis

- Diese Funktion ist nur für VCD/DivX verfügbar.
- 1 Drücken Sie während der Wiedergabe wiederholt auf AUDIO, um einen verfügbaren Audiokanal der Disc auszuwählen:
	- Mono links
	- Mono rechts
	- Stereo

# Optionen für die Bildwiedergabe

#### Starten einer Diashow

- 1 Drücken Sie während der Wiedergabe  $\square$ OPTIONS.
	- » Es werden Miniaturansichten von 12 Bildern angezeigt.
- 2 Wählen Sie eine Datei aus, und drücken Sie dann **> II**, um eine Diashow zu starten.
	- Um den vorherigen bzw. nächsten Bildschirm anzuzeigen, drücken Sie I  $/$   $\blacksquare$
	- Um ein Bild auszuwählen, drücken Sie die Cursortasten.
	- Wenn nur das ausgewählte Foto angezeigt werden soll, drücken Sie die Taste OK.

## Drehen von Bildern

1 Drücken Sie während der Wiedergabe auf  $\blacktriangle / \blacktriangledown$ , um das Bild gegen den Uhrzeigersinn/im Uhrzeigersinn zu drehen.

## Starten einer Diashow mit Musik

Sie können gleichzeitig Musikdateien im MP3 bzw. WMA-Format und JPEG-Fotodateien wiedergeben, um eine Diashow mit Musik zu erstellen. Die MP3- bzw. WMA- und JPEG-Dateien müssen auf derselben Disc oder demselben USB-Gerät gespeichert sein.

- 1 Starten Sie die Wiedergabe von MP3-/ WMA-Musiktiteln.
- 2 Navigieren Sie zum Fotoordner bzw. -album, und drücken Sie die Taste > II, um die Wiedergabe der Diashow zu starten.
	- » Die Diashow wird gestartet und bis zum Ende des Fotoordners oder des Albums fortgesetzt.
	- » Die Musikwiedergabe wird bis zum Ende der Disc fortgesetzt.
	- » Um zum Menü zurückzukehren, drücken Sie die Taste MENU/BACK.
- $3$  Drücken Sie die Taste  $\blacksquare$ , um die Diashow anzuhalten.
- $4$  Drücken Sie die Taste  $\blacksquare$  erneut, um die Musikwiedergabe anzuhalten.

# 6 Anpassen von Einstellungen

- 1 Drücken Sie die Taste **DOPTIONS**.
- 2 Wählen Sie ein Setup-Menü aus.<br>3 Wählen Sie eine Option aus ung
- 3 Wählen Sie eine Option aus, und drücken Sie die Taste ▶.
- 4 Wählen Sie eine Einstellung, und drücken Sie anschließend die Taste OK.
	- Um zum vorherigen Menü zurückzukehren, drücken Sie auf  $\triangleleft$ .
	- Drücken Sie zum Verlassen des Menüs auf **© OPTIONS.**

# Allgemeine Einstellungen

Unter [General Setup Page] können Sie folgende Optionen einstellen:

#### [Disk-Sperre]

Festlegen von Wiedergabebeschränkungen für bestimmte Discs Bevor Sie beginnen, legen Sie die Disc in das Disc-Fach ein (es können maximal 40 Discs gesperrt werden).

- [Sperren] Zugriff auf die aktuelle Disc einschränken Zum Entsperren und Wiedergeben der Disc müssen Sie ein Passwort eingeben.
- **[Freigeben]** Alle Discs wiedergeben

## Tipp

• Zum Festlegen oder Ändern des Passworts navigieren Sie zu [Vorz.Einst Setup] > [Passwort].

### [OSD Sprache]

Wählen Sie die bevorzugte Sprache für die Bildschirmanzeige aus.

## In den Standby-Modus schalten

#### [Standby-Mode]

Einstellen des Standby-Modus.

- [Normal] Stromverbrauch  $\leq 4$  W.
- [Niedr. Ladestand] Stromverbrauch <1 W. Jedoch dauert hier die Aktivierung länger.

#### [EasyLink]

Wenn das Gerät mit HDMI CEC-kompatiblen Fernseh- oder anderen Geräten verbunden ist, können alle angeschlossenen Geräte gleichzeitig auf die folgenden Befehle reagieren:

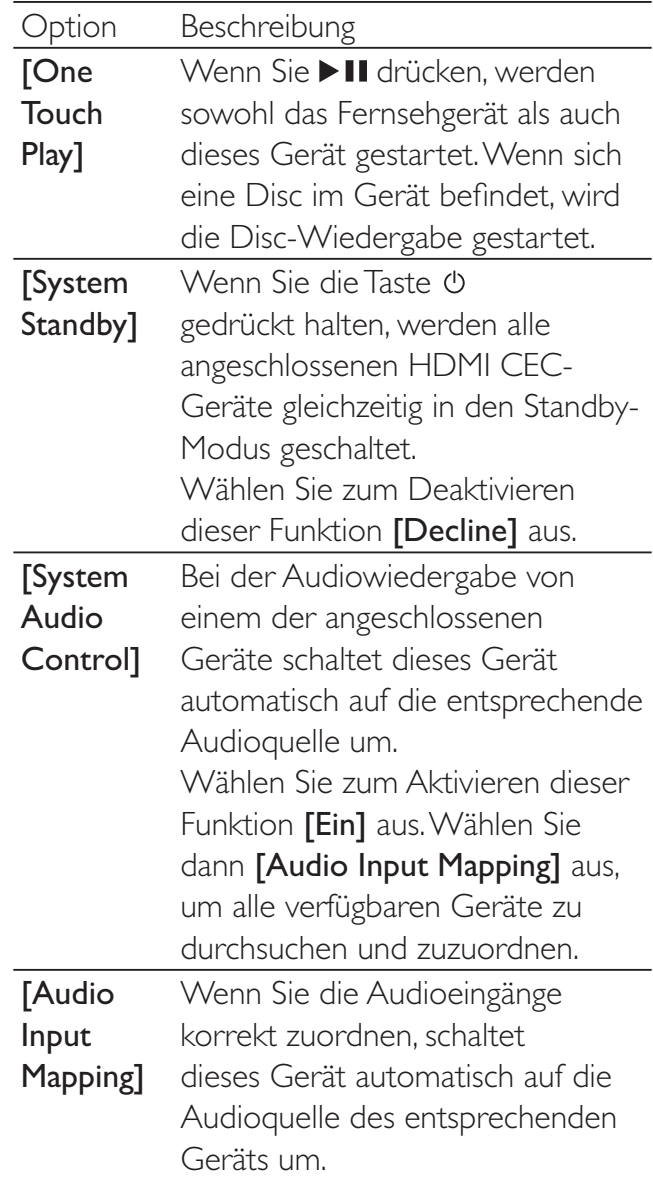

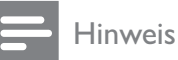

• Sie müssen die HDMI CEC-Funktion dieser Geräte einschalten, bevor Sie EasyLink nutzen können. Detaillierte Informationen finden Sie in den Bedienungsanleitungen der entsprechenden Geräte.

Philips kann eine vollständige Kompatibilität mit allen HDMI CEC-kompatiblen Geräten nicht garantieren.

#### [Anzei. abblen.]

Anpassen der Helligkeitsstufen für die Anzeige aktivieren/deaktivieren

#### [Bilds.schoner]

Der Bildschirmschoner schützt den Bildschirm vor Schäden, die durch das zu lange Einbrennen von Standbildern entstehen können.

- [Ein] Bildschirmschoner aktivieren
- [Aus] Bildschirmschoner deaktivieren

#### [Sleep Timer]

Automatisches Umschalten in den Standby-Modus nach Ablauf einer vorher eingestellten Zeitspanne.

- [15 min.], [30 min.], [45 min.], [60 min.] – Auswählen der Zeitspanne, nach deren Ablauf das Gerät in den Standby-Modus umschaltet.
- [Aus] Deaktivieren des Schlafmodus

#### [DivX(R) Vod-Code]

Anzeigen des DivX®-Registrierungscodes

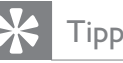

• Geben Sie diesen DivX-Registrierungscode ein, wenn Sie unter www.divx.com/vod ein Video ausleihen oder kaufen. Die über den DivX® VOD-Service (Video On Demand) ausgeliehenen oder gekauften DivX-Videos können nur auf dem dafür registrierten Gerät wiedergegeben werden.

# Audioeinstellungen

Unter [Audio Setup Page] können Sie folgende Optionen einstellen:

## [HDMI-AUDIO]

Wenn Sie dieses Gerät über ein HDMI-Kabel mit dem Fernsehgerät verbinden, wählen Sie mit dieser Einstellung die Audioausgabe für diese Verbindung aus.

- $[Ein]$  Der Ton wird sowohl auf diesem Gerät als auch auf Ihrem Fernsehgerät ausgegeben. Wenn das Audioformat auf der Disc nicht unterstützt wird, erfolgt ein Downmix für die Zweikanal-Ausgabe (lineares PCM-Audio).
- [Aus] Audiowiedergabe vom Fernsehgerät deaktivieren Die Tonausgabe erfolgt nur über dieses Gerät.

#### [Nachtmodus]

Reduzieren lauter Geräusche und Verstärken leiser Geräusche für die Wiedergabe der DVDs bei geringer Lautstärke, damit niemand anderes gestört wird

- [Aus] Surround-Sound in seinem gesamten Dynamikbereich wiedergeben
- [Ein] Leise Wiedergabe in der Nacht (nur DVDs)

# Videoeinstellungen

Unter [Video Setup Page] können Sie folgende Optionen einstellen:

## [TV-Typ]

Ändern Sie diese Einstellung, wenn das Video nicht ordnungsgemäß angezeigt wird. Diese Einstellung entspricht standardmäßig der gängigen Einstellung für Fernsehgeräte in Ihrem Land.

- [PAL] Für Fernsehgeräte mit PAL-Farbsystem.
- [NTSC] Für Fernsehgeräte mit NTSC-Farbsystem.
- [Multi] Für Fernsehgeräte, die sowohl PAL als auch NTSC verarbeiten können.

### [TV-Bildsch.]

Das TV-Format bestimmt das angezeigte Bildseitenverhältnis entsprechend dem angeschlossenen Fernsehgerät.

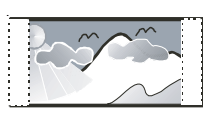

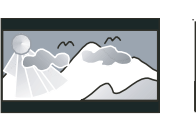

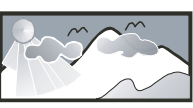

4:3 Pan Scan (PS) 4:3 Letterbox (LB) 16:9 Breitbild

- [4:3 Pan Scan] Für Fernsehgeräte mit 4:3-Bildschirm: Bilddarstellung mit voller Höhe und abgeschnittenen Seiten.
- [4:3 Letterbox] Für Fernsehgeräte mit 4:3-Bildschirm: Breitbildanzeige mit schwarzen Balken am oberen und unteren Bildrand.
- [16:9 Breitbild] Für Breitbild-Fernsehgeräte: Anzeigeformat 16:9.

## [Progressive]

Progressive Scan-Modus aktivieren/deaktivieren [Bildeinstell.]

Wählen Sie einen vordefinierten Einstellungssatz für die Bildfarbe aus bzw. passen Sie die persönlichen Farbeinstellungen an.

- **[Standard]** Ursprüngliche Farbeinstellung
- [Hell] Betonung lebhafter Farben
- [Weich] Warme Farben
- [Persönlich] Individuelles Anpassen der Farbeinstellung Passen Sie die Helligkeitsstufe, den Kontrast, die Schärfe/Farbtöne sowie die Farbsättigung an.

[HDMI-Video] – Auswählen einer HDMI-Videoauflösung, die mit dem Fernsehgerät kompatibel ist

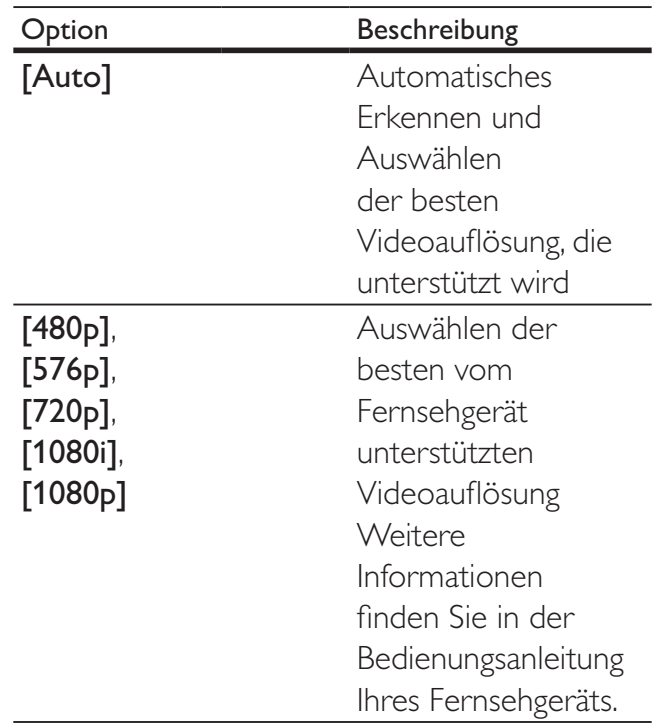

## [Ut Gehörlose]

Aktivieren bzw. deaktivieren Sie die Anzeige von Untertiteln.

- **[Ein]** Anzeigen der Soundeffekte in Untertiteln Nur bei Discs mit optional zuschaltbaren Untertiteln und bei Unterstützung dieser Funktion durch das Fernsehgerät.
- [Aus] Deaktivieren der Anzeige von Untertiteln

# Vorzugseinstellungen

Unter [Preference Page] können Sie folgende Optionen einstellen:

## [Audio]

Wählen Sie die gewünschte Audiosprache für die Disc-Wiedergabe aus.

## [Untertitel]

Wählen Sie die gewünschte Untertitelsprache für die Disc-Wiedergabe aus.

### [Disk-Menü]

Wählen Sie die gewünschte Diskmenüsprache aus.

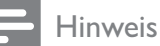

- Wenn die ausgewählte Sprache auf der Disc nicht verfügbar ist, wird die Standardsprache der Disc verwendet.
- Bei manchen Discs können Untertitel- und Audiosprache nur über das Disc-Menü geändert werden.
- Wählen Sie zum Auswählen von Sprachen, die nicht im Menü aufgeführt sind die Option [Sonst] aus. Schauen Sie dann in die Liste der Sprachcodes auf der Rückseite dieses Benutzerhandbuchs, und geben Sie den entsprechenden vierstelligen Sprachcode ein.

## [Ki.sicherung]

Einschränken des Zugriffs auf Discs, die für Kinder nicht geeignet sind. Diese Discs müssen mit Altersfreigaben aufgenommen werden.

- 1) Drücken Sie auf OK.
- 2) Geben Sie die gewünschte Sicherungsstufe ein, und drücken Sie dann auf OK.
- 3) Geben Sie mit den Zifferntasten das Passwort ein.

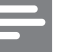

#### Hinweis

- Bei Discs, die Altersfreigaben über dem von Ihnen unter [Ki.sicherung] festgelegten Wert aufweisen, ist für die Wiedergabe ein Passwort erforderlich.
- Die Einstufung ist länderabhängig. Um die Wiedergabe aller Discs zuzulassen, wählen Sie "8".
- Auf manchen Discs sind zwar Altersfreigaben aufgedruckt, sie wurden aber nicht damit aufgenommen. Bei solchen Discs können Sie diese Funktion nicht verwenden.

# Tipp

• Sie können das Passwort festlegen oder ändern. (Weitere Informationen finden Sie unter [Vorz.Einst Setup] > [Passwort].)

## [PBC]

Aktivieren bzw. Deaktivieren des Inhaltsmenüs bei VCDs/SVCDs mit PBC-Funktion (Playback Control).

- [Ein] Anzeigen des Indexmenüs, nachdem eine Disc eingelegt wurde
- $[Aus] Überspringen des Menüs und$ Starten der Wiedergabe ab dem ersten Titel

### [MP3/JPEG-Nav]

Anzeige der Ordner oder aller Dateien

- [Mit Menü] Anzeigen der Ordner mit MP3-/WMA-Dateien
- **[Ohne Menü]** Anzeigen aller Dateien

### [Passwort]

Festlegen bzw. Ändern des Passworts für gesperrte Discs und für die Wiedergabe von DVDs mit Kinderschutz.

1) Verwenden Sie die Zifferntasten, um "0000" oder das zuletzt festgelegte Passwort in das Feld [Altes Passw.] einzugeben.

2) Geben Sie das neue Passwort in das Feld [Neues Passw.] ein.

3) Geben Sie das neue Passwort erneut in das Feld **[Pw bestät.]** ein.

4) Drücken Sie die Taste OK, um das Menü zu verlassen.

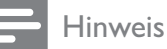

• Wenn Sie Ihr Passwort vergessen haben, geben Sie "0000" ein, bevor Sie ein neues Passwort einrichten.

#### [DivX-U.-Titel]

Auswählen eines Zeichensatzes, der DivX-Untertitel unterstützt

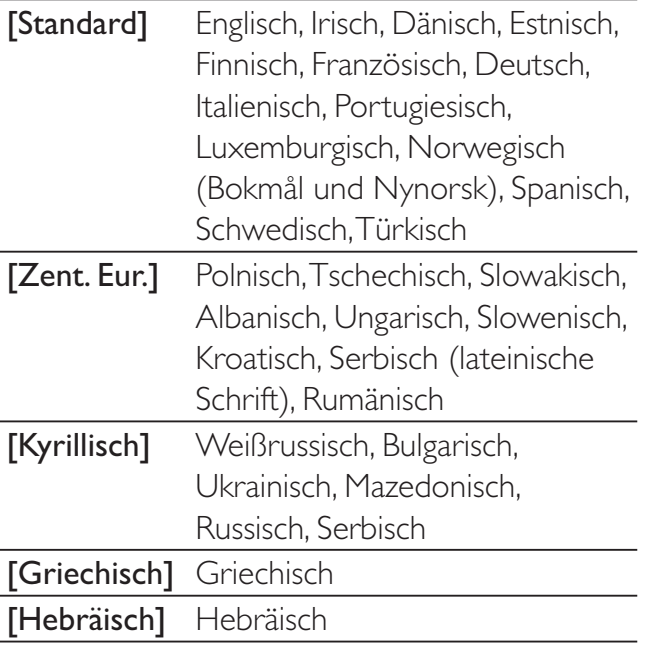

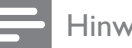

Hinweis

• Stellen Sie sicher, dass die Untertiteldatei exakt den gleichen Namen hat wie die Filmdatei. Wenn beispielsweise der Dateiname des Films "Movie.avi" lautet, müssen Sie die Textdatei "Movie.sub" oder "Movie.srt" nennen.

## [Versionsinfo]

Anzeigen der Softwareversion für dieses Gerät.

# Tipp

• Diese Informationen sind erforderlich, wenn Sie ermitteln möchten, ob auf der Website von Philips eine neuere Softwareversion zur Verfügung steht, die Sie herunterladen und auf dem Gerät installieren können.

## [Grundeinst.]

Zurücksetzen aller Geräteeinstellungen auf die Werkseinstellungen. Ausnahme: Einstellungen für [Disk-Sperre], [Passwort] und [Ki.sicherung].

#### 30 **DE**

# 7 UKW-Radiosender einstellen

- 1 Prüfen Sie, ob die mitgelieferte UKW-Antenne angeschlossen und ganz herausgezogen wurde.
- 2 Drücken Sie die Taste RADIO.<br>3 Halten Sie </>
</>
</>
</>
</>
</>
</>
</>
Sedrücken Sie </>
</>
</>
</>
</>
</>
</>
</>
<//>
sedrücken Sie </>
<//>
<//>
<//>
<//>
sedrücken Sie <//>
<//>
<//>
<//>
sedrücken Sie <//>
<//>
- 3 Halten Sie  $\leftrightarrow$  ( $\leftrightarrow$ ) gedrückt.<br>4 Lassen Sie die Taste les wenn die
- Lassen Sie die Taste los, wenn die Frequenzanzeige sich ändert.
	- » Der UKW-Tuner wählt automatisch einen Radiosender aus, der über ausreichende Signalstärke verfügt.
- 5 Wiederholen Sie Schritt 3 und 4, um weitere Sender einzustellen.

#### So stellen Sie einen Sender mit schwachem Empfang ein:

Drücken Sie wiederholt </>  $\blacktriangleright$  (</>
</>
</>
</>
</>
</>
</>
</>
Lettle Sie bis Sie einen optimalen Empfang haben.

# Automatisches Programmieren von Radiosendern

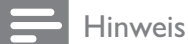

• Sie können maximal 20 voreingestellte Radiosender programmieren.

- 1 Drücken Sie die Taste IV<sub>I</sub>. um eine voreingestellte Nummer auszuwählen und mit der Programmierung zu beginnen.
- 2 Drücken Sie auf REPEAT/PROGRAM, und halten Sie die Taste 2 Sekunden lang gedrückt, um die automatische Programmierung zu aktivieren.
	- » [AUTO] (autom.) wird kurz angezeigt.
- » Alle verfügbaren Sender werden nacheinander nach der Wellenband-Empfangsstärke programmiert.
- » Der zuletzt programmierte Radiosender wird automatisch wiedergegeben.

# Manuelles Programmieren von Radiosendern

#### Hinweis

- Sie können maximal 20 voreingestellte Radiosender programmieren.
- 1 Stellen Sie einen Radiosender ein.
- 2 Drücken Sie REPEAT/PROGRAM, um den Programmiervorgang zu aktivieren.
- 3 Drücken Sie IVE, um diesem Radiosender eine Nummer zwischen 1 und 20 zuzuweisen, und bestätigen Sie dies mit REPEAT/PROGRAM.
	- » Die Voreinstellungsnummer und die Frequenz des voreingestellten Senders werden angezeigt.
- 4 Wiederholen Sie die obigen Schritte zum Programmieren weiterer Sender.

#### Hinweis

Soll ein programmierter Sender überschrieben werden, speichern Sie einen anderen Sender an seiner Stelle.

# Auswählen eines voreingestellten Radiosenders

1 Drücken Sie IV<sub>I</sub>. um die gewünschte voreingestellte Nummer auszuwählen.

• Sie können den voreingestellten Sender auch direkt über die Zifferntasten auswählen.

# RDS-Uhr einstellen

Sie können das Zeitsignal zusammen mit dem RDS-Signal verwenden, um die Uhr des Geräts automatisch einzustellen.

- 1 Stellen Sie einen RDS-Sender ein, um Zeitsignale zu übertragen.
	- » Das Gerät liest die RDS-Zeit und stellt die Uhr automatisch ein.

Hinweis

• Die Genauigkeit der übertragenen Zeit hängt vom RDS-Sender ab, der das Zeitsignal überträgt.

## Anzeigen von RDS-Informationen

Bei RDS (Radio Data System) handelt es sich um einen Dienst, der es UKW-Sendern ermöglicht, zusätzliche Informationen zu übermitteln. Wenn Sie einen RDS-Sender einstellen, werden das RDS-Symbol und der Name des Senders angezeigt.

Bei der automatischen Programmierung werden RDS-Sender zuerst programmiert.

- 1 Stellen Sie einen RDS-Sender ein.
- 2 Drücken Sie wiederholt auf **INFO**, um folgende Informationen aufzurufen (sofern verfügbar):
	- » Sendername
	- » Programmart, zum Beispiel [NEWS] (Nachrichten), [SPORT] (Sport), [POP M] (Popmusik) usw.
	- » Frequenz

# 8 Einstellen von Lautstärke und Soundeffekt

# Einstellen der Lautstärke

1 Drücken Sie während der Wiedergabe die Taste  $\triangle$  +/-, um die Lautstärke zu erhöhen bzw. zu verringern.

# Auswählen eines Soundeffekts

Hinweis

• Die gleichzeitige Verwendung von unterschiedlichen Soundeffekten ist nicht möglich.

## Auswählen eines vordefinierten Sound-Effekts

- 1 Drücken Sie während der Wiedergabe wiederholt die Taste SOUND, um Folgendes zu erreichen:
	- [CLASSIC] (Konzert)
	- **[ROCK]** (Action)
	- [Sport] (Spiele)
	- [Lounge] (Drama)
	- [Nachtprogramm]

## Auswählen des Surround Sound-Effekts

Die DVS-Technologie (Dolby Virtual Speaker) erzeugt ein faszinierendes 5.1 Kanal-Klangerlebnis mithilfe von nur zwei Lautsprechern. Sie bietet damit eine optimale Lösung für Standorte mit zu wenig Platz für mehrere Lautsprecher.

1 Drücken Sie während der Wiedergabe die Taste SURROUND, um den Surround Sound-Effekt zu aktivieren/deaktivieren.

#### Anpassen von Höhen und Bass

- 1 Drücken Sie TREBLE oder BASS.
- 2 Drücken Sie innerhalb von 5 Sekunden auf  $\angle$  +/-, um die hohen Töne (Höhen) bzw. die tiefen Töne (Bass) anzupassen.

# Stummschalten des Tons

1 Drücken Sie während der Wiedergabe die Taste . w. um den Ton stummzuschalten bzw. die Tonwiedergabe fortzusetzen.

# 9 Weitere Funktionen

# Anschließen anderer Geräte

## Wiedergabe von einem Audio-Player

Mit diesem Gerät können Sie auch Audioinhalte von Audio-Playern wiedergeben.

- 1 Schließen Sie den Audio-Player an.
	- Bei Audio-Playern mit Audioausgangsbuchsen (rot/weiß): Verbinden Sie ein Audiokabel (rot/ weiß, nicht im Lieferumfang enthalten) mit den AUX IN L/R-Buchsen und den Audioausgangsbuchsen des Audio-Players.
	- Bei Audio-Playern mit Kopfhörerbuchsen: Verbinden Sie ein 3,5 mm-Audiokabel (nicht im Lieferumfang enthalten) mit der MP3 LINK-Buchse und der Kopfhörerbuchse des Audio-Players.
	- Bei Audio-Playern mit optischen Anschlüssen: Schließen Sie ein optisches Kabel (nicht im Lieferumfang enthalten) an die OPTICAL IN-Buchse und die optische Ausgangsbuchse des Audio-Players an.
- 2 Wählen Sie als Quelle AUDIO SOURCE oder MP3 LINK aus.
- 3 Starten Sie die Wiedergabe auf dem Audio-Player.

# 10 Produktinformationen

#### Hinweis

• Die Produktinformation können ohne vorherige Ankündigung geändert werden.

# Technische Daten

## Verstärker

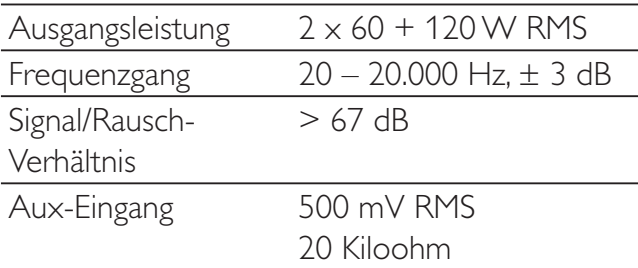

### Disc

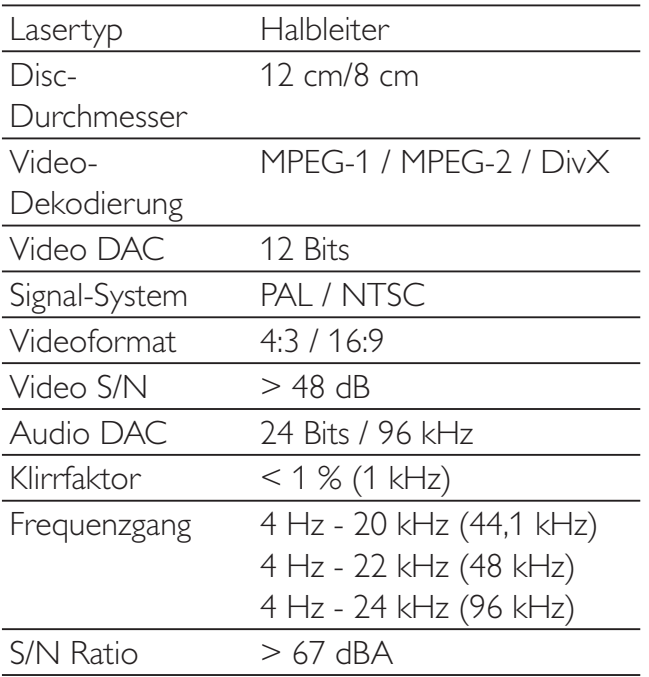

# Tuner (UKW)

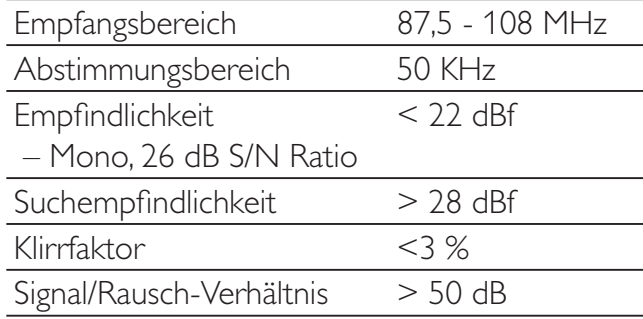

## Lautsprecher

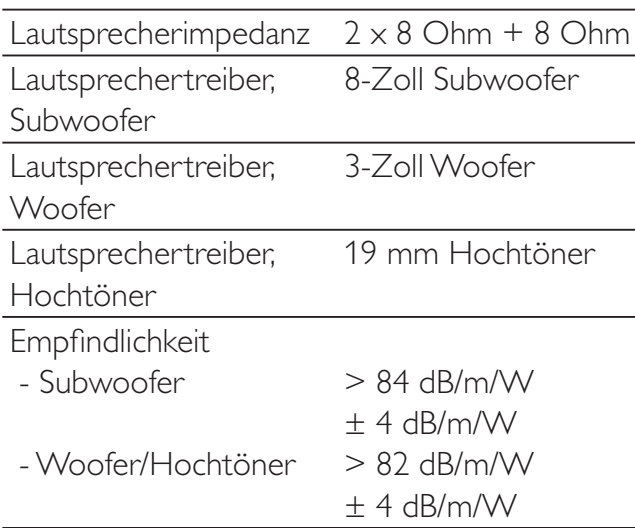

## Allgemeine Informationen

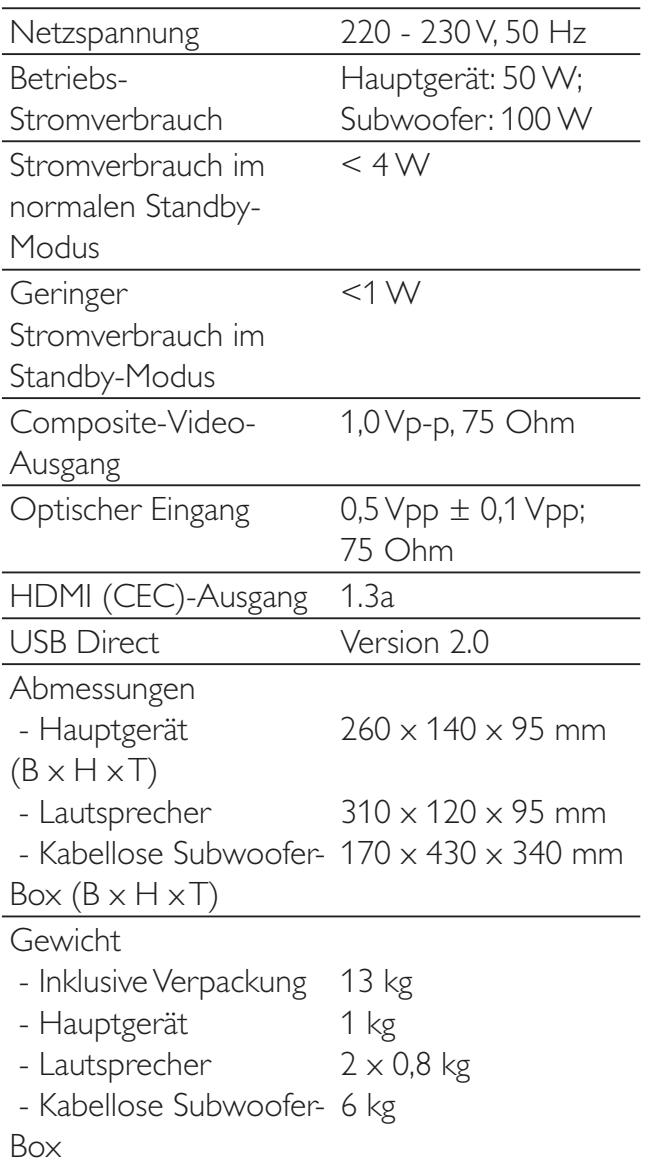

# Unterstützte Disc-Formate

- Digital Video Discs (DVDs)
- Video CDs (VCDs)
- Super Video CDs (SVCDs)
- Digital Video Discs + wiederbeschreibbare Discs (DVD+RW)
- Compact Discs (CDs)
- Bilddateien (Kodak, JPEG) auf CDR(W)
- DivX(R)-Disc auf CD-R(W):
- Div $\times$  3.11, 4. $\times$  und 5. $\times$
- WMA

#### Unterstützte Formate für MP3-CDs:

- ISO 9660
- Max. Titel-/Albumname: 12 Zeichen
- Max. Titelanzahl plus Album: 255
- Max. Verzeichnisverschachtelung: 8 Stufen
- Max. Anzahl von Alben: 32
- Max. Anzahl MP3-Titel: 999
- Unterstützte Abtastfrequenzen bei MP3- Discs: 32 kHz, 44,1 kHz, 48 kHz.
- Unterstützte Bitraten von MP3-Discs: 32, 64, 96, 128, 192, 256 (Kbit/s).
- Folgende Formate werden nicht unterstützt:
	- Dateien wie \*.VMA, \*.AAC, \*.DLF,  $*$ M3U,
	- \*.PLS, \*.WAV
	- Nicht-englische Album-/Titelnamen
	- Im Joliet-Format aufgenommene Discs
	- MP3 Pro und MP3 mit ID3-Tag

# Informationen zur USB-Wiedergabefähigkeit

### Kompatible USB-Geräte:

- USB-Flash-Speicher (USB 2.0 oder USB 1.1)
- USB-Flash-Player (USB 2.0 oder USB 1.1)
- Speicherkarten (zusätzliches Kartenlesegerät zum Einsatz mit diesem Gerät erforderlich)

### Unterstützte Formate:

- USB- oder Speicher-Dateiformat FAT12, FAT16, FAT32 (Abschnittsgröße: 512 Byte)
- MP3-Bitrate (Übertragungsgeschwindigkeit): 32–320 Kbit/s und variable Bitrate
- WMA Version 9 oder ältere Versionen
- Die Verschachtelung von Verzeichnissen ist auf maximal 8 Ebenen beschränkt.
- Anzahl der Alben/Ordner: maximal 99
- Anzahl der Tracks/Titel: maximal 999
- ID3-Tag Version 2.0 oder neuere Versionen
- Dateiname in Unicode UTF8 (maximale Länge: 128 Byte)

#### Nicht unterstützte Formate:

- Leere Alben: Ein leeres Album ist ein Album, das keine MP3-/WMA-Dateien enthält und im Display nicht angezeigt wird.
- Nicht unterstützte Dateiformate werden übersprungen. So werden beispielsweise Word-Dokumente (.doc) oder MP3-Dateien mit der Erweiterung .dlf ignoriert und nicht wiedergegeben.
- AAC-, WAV-, PCM-Audiodateien
- DRM-geschützte WMA-Dateien (.wav, .m4a, .m4p, .mp4, .aac)
- WMA-Dateien im Lossless-Format

# 11 Fehlerbehebung

#### Achtung

• Öffnen Sie auf keinen Fall das Gehäuse des Geräts.

Bei eigenhändigen Reparaturversuchen verfällt die Garantie.

Wenn Sie bei der Verwendung dieses Geräts Probleme feststellen, prüfen Sie bitte die folgenden Punkte, bevor Sie Serviceleistungen anfordern. Besteht das Problem auch weiterhin, gehen Sie zur Philips-Website (www.Philips. com/support). Wenn Sie sich an Philips wenden, stellen Sie sicher, dass sich Ihr Gerät in der Nähe befindet und Sie die Modellnummer und die Seriennummer griffbereit haben.

#### Keine Stromversorgung

- Stellen Sie sicher, dass das Netzkabel des Geräts ordnungsgemäß angeschlossen ist.
- Stellen Sie sicher, dass die Steckdose Strom führt.
- Die Energiesparfunktion schaltet das System automatisch aus, wenn Sie innerhalb von 15 Minuten nach der letzten Wiedergabe keine Taste betätigt haben.

#### Kein Bild zu sehen

- Überprüfen Sie die Videoverbindung.
- Stellen Sie das Fernsehgerät auf den richtigen Videoeingangskanal ein.
- Der Progressive Scan-Modus wurde aktiviert, obwohl das Fernsehgerät kein Progressive Scan unterstützt.

#### USB-Gerät wird nicht unterstützt

• Das USB-Gerät ist mit dem Gerät nicht kompatibel. Versuchen Sie, ein anderes Gerät anzuschließen.

#### Einige Dateien auf dem USB-Gerät werden nicht angezeigt

• Die Anzahl der Ordner oder Dateien auf dem USB-Gerät überschreitet ein bestimmtes Limit. Dies ist keine Fehlfunktion.

• Die Formate dieser Dateien werden nicht unterstützt.

## Kein Bild über die HDMI-Verbindung.

- Überprüfen Sie das HDMI-Kabel auf Fehler. Ersetzen Sie das HDMI-Kabel.
- Tritt dies beim Ändern der HDMI-Videoauflösung auf, wählen Sie die korrekte Auflösung, bis das Bild angezeigt wird.

### Disc wird nicht erkannt

- Legen Sie eine Disc ein.
- Überprüfen Sie, ob Sie die Disc mit der bedruckten Seite nach außen eingelegt haben.
- Warten Sie bis die kondensierte Feuchtigkeit auf der Linse verdunstet ist.
- Ersetzen oder reinigen Sie die Disc.
- Benutzen Sie eine finalisierte CD oder eine korrekt formatierte Disc.

### Schwarzweißes oder verzerrtes Bild

- Die Disc stimmt nicht mit dem Farbsystemstandard des Fernsehgeräts überein (PAL/NTSC).
- Es kann manchmal vorkommen, dass leichte Bildverzerrungen angezeigt werden. Dies ist keine Fehlfunktion.
- Reinigen Sie die Disc.
- Beim Einrichten von Progressive Scan kann es vorkommen, dass ein verzerrtes Bild angezeigt wird.

#### Das Seitenverhältnis des Fernsehbildschirms kann nicht geändert werden, obwohl das TV-Anzeigeformat konfiguriert wurde.

- Das Seitenverhältnis ist auf der DVD festgelegt.
- Bei manchen TV-Systemen kann das Seitenverhältnis nicht geändert werden.

### Kein Ton oder verzerrter Ton

- Stellen Sie die Lautstärke ein.
- Stellen Sie sicher, dass der kabellose Subwoofer angeschlossen ist.

### Die Fernbedienung funktioniert nicht

• Wählen Sie mit der Fernbedienung zuerst die korrekte Quelle aus, bevor Sie eine Funktionstaste drücken.

- Verringern Sie den Abstand zwischen der Fernbedienung und dem Gerät.
- Achten Sie beim Einsetzen der Batterie auf die korrekte Lage der Pole ("+/–"-Zeichen) gemäß Angabe.
- Tauschen Sie die Batterien aus.
- Richten Sie die Fernbedienung direkt auf den Sensor, der sich auf der Vorderseite des Geräts befindet.

#### Die Disc wird nicht wiedergegeben

- Legen Sie eine lesbare Disc so ein, dass die bedruckte Seite nach außen zeigt.
- Prüfen Sie den Disc-Typ, das Farbsystem und den Regional-Code. Überprüfen Sie die Disc auf Kratzer oder Verschmutzungen.
- Drücken Sie die Taste **DOPTIONS**, um das Systemeinrichtungsmenü zu verlassen.
- Deaktivieren Sie das Passwort für die Kindersicherung, oder ändern Sie die Sicherungsstufe.
- Im Innern des Geräts ist Feuchtigkeit kondensiert. Entnehmen Sie die Disc, und lassen Sie das System etwa eine Stunde lang ausgeschaltet. Ziehen Sie den Netzstecker, und schließen Sie ihn wieder an. Schalten Sie anschließend das System erneut ein.
- Die Energiesparfunktion schaltet das System automatisch aus, wenn Sie innerhalb von 15 Minuten nach der Disc-Wiedergabe keine Taste betätigt haben.

#### Schlechter Radioempfang

- Erhöhen Sie den Abstand vom Gerät zu Fernsehgeräten oder Videorekordern.
- Ziehen Sie die UKW-Antenne ganz heraus.
- Schließen Sie eine UKW-Außenantenne an.

#### Kabellose Verbindung ist fehlgeschlagen.

• Richten Sie die kabellose Verbindung manuell ein.(siehe 'Manuelles Einrichten einer kabellosen Verbindung' auf Seite 18)

#### Progressive Scan kann nicht ausgewählt werden

Stellen Sie sicher, dass der Component-Videomodus auf [YUV] eingestellt ist.

#### Kein Ton über die HDMI-Verbindung.

• Wenn das angeschlossene Gerät nicht HDCP- oder nur DVI-kompatibel ist, hören Sie möglicherweise keinen Ton.

#### Audio- oder Untertitelsprachen können nicht eingestellt werden

- Die Disc wurde ohne Ton bzw. ohne Untertitel in mehreren Sprachen aufgenommen.
- Die Einstellung der Audio- bzw. Untertitelsprache ist auf der Disc nicht zugelassen.

# 12 Anhang

# **Wandmontage**

#### Achtung

- Beschädigung des Produkts möglich! Wenden Sie sich in jedem Fall an qualifizierte Personen, wenn Sie das Produkt an der Wand befestigen möchten.
- Verletzungsgefahr! Achten Sie darauf, dass Sie keine Gas-, Wasser- oder Stromleitungen beschädigen, wenn Sie die Löcher bohren.

## Lieferumfang des Montagebausatzes

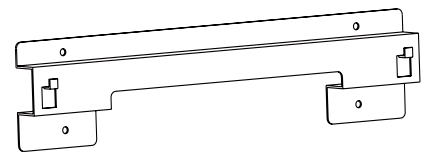

Wandhalterung für das Hauptgerät und die Lautsprecher

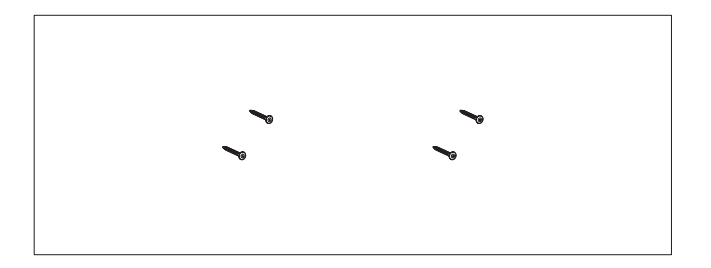

4 Schrauben

## Was Sie sonst noch benötigen

- Bohrmaschine
- Schraubendreher
- **Bleistift**

# Montieren des Hauptgeräts und der Lautsprecher

#### Achtung

- Um den passenden Aufstellort ausfindig zu machen, stellen Sie die notwendigen kabelgebundenen und kabellosen Verbindungen her.
- Montieren Sie das Hauptgerät und die Lautsprecher nur an einer Beton- oder Gipskartonwand!

Sie können die mitgelieferte Halterung verwenden, um das Hauptgerät und die Lautsprecher an der Wand zu befestigen.

1 Richten Sie die Halterung in der gewünschten Position an der Wand aus. Markieren Sie mit einem Bleistift die Bohrlöcher.

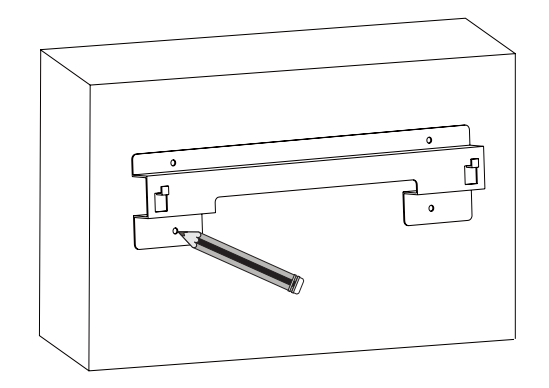

2 Bohren Sie die Löcher entsprechend der Markierung.

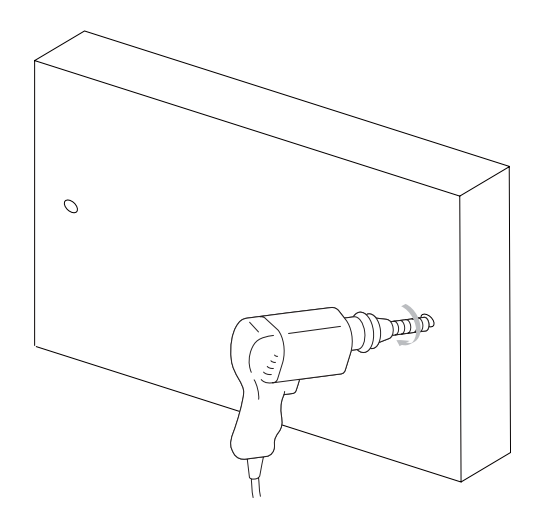

3 Befestigen Sie die Wandhalterung mit den vier mitgelieferten Schrauben an der Wand.

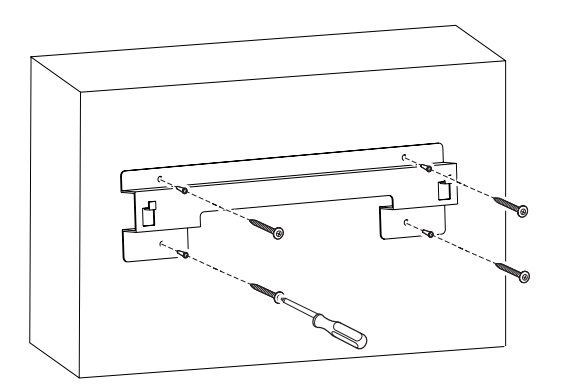

4 Hängen Sie das Hauptgerät und die Lautsprecher auf.

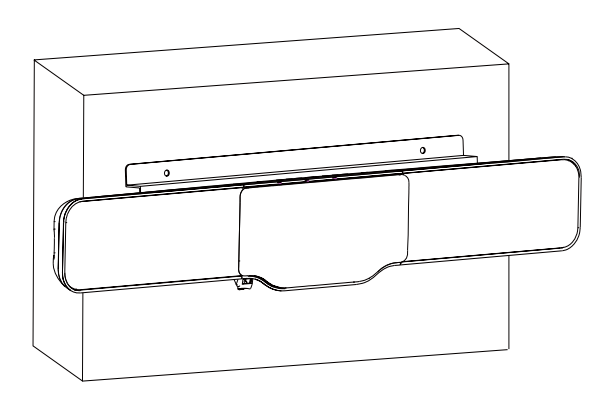

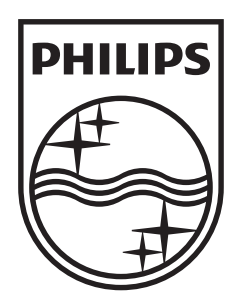

© 2008 Koninklijke Philips Electronics N.V. All rights reserved.

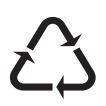